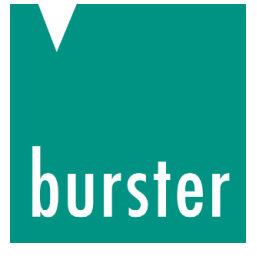

# **BEDIENUNGSANLEITUNG**

# **TRANS CAL Typ 7281**

© 2018 burster präzisionsmesstechnik gmbh & co kg Alle Rechte vorbehalten

Gültig ab: 04.12.2018

Hersteller:

burster präzisionsmesstechnik gmbh & co kg<br>Talstraße 1 - 5 Postfach 1432 .<br>Talstraße 1 - 5 D-76593 Gernsbach D-76593 Gernsbach Germany Germany

Tel.: (+49) 07224 645-0 Fax.: (+49) 07224 645-88 E-Mail: info@burster.de www.burster.de

2820-BA7281DE-5999-121530

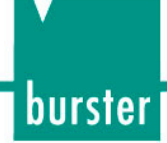

#### Garantie-Haftungsausschluss

Alle Angaben in der vorliegenden Dokumentation wurden mit großer Sorgfalt erarbeitet, zusammengestellt und unter Einschaltung wirksamer Kontrollmaßnahmen reproduziert. Irrtümer und technische Änderungen sind vorbehalten. Die vorliegenden Informationen sowie die korrespondierenden technischen Daten können sich ohne vorherige Mitteilung ändern. Kein Teil dieser Dokumentation darf ohne vorherige Genehmigung durch den Hersteller reproduziert werden, oder unter Verwendung elektronischer Systeme verarbeitet oder weiterverarbeitet werden.

Bauelemente, Geräte und Messwertsensoren von burster präzisionsmesstechnik (nachstehend "Produkt" genannt) sind das Erzeugnis zielgerichteter Entwicklung und sorgfältiger Fertigung. Für die einwandfreie Beschaffenheit und Funktion dieser Produkte übernimmt burster ab dem Tag der Lieferung Garantie für Material- und Fabrikationsfehler entsprechend der in der Produktbegleitenden Garantie-Urkunde ausgewiesenen Frist. burster schließt jedoch Garantieoder Gewährleistungsverpflichtungen sowie jegliche darüber hinausgehende Haftung aus für Folgeschäden, die durch den unsachgemäßen Gebrauch des Produkts verursacht werden, hier insbesondere die implizierte Gewährleistung der Marktgängigkeit sowie der Eignung des Produkts für einen bestimmten Zweck. burster übernimmt darüber hinaus keine Haftung für direkte, indirekte oder beiläufig entstandene Schäden sowie Folge- oder sonstige Schäden, die aus der Bereitstellung und dem Einsatz der vorliegenden Dokumentation entstehen.

The measurement solution.

### **Konformitätserklärung** (nach EN ISO/IEC 17050-1:2010)

*Declaration of conformity (in accordance with EN ISO/IEC 17050-1:2010)* 

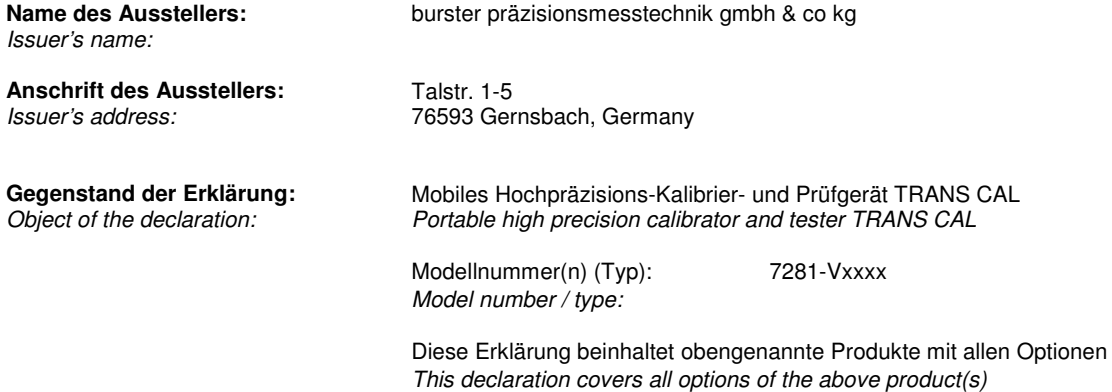

**Das oben beschriebene Produkt ist konform mit den Anforderungen der folgenden Dokumente:** *The object of the declaration described above is in conformity with the requirements of the following documents:* 

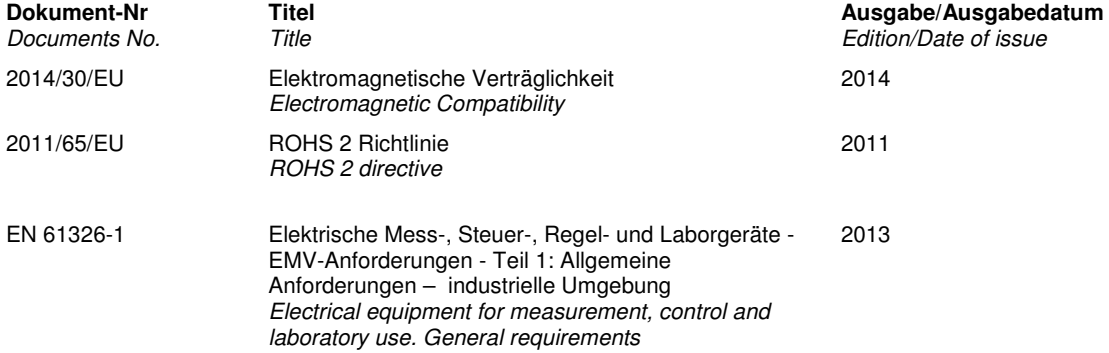

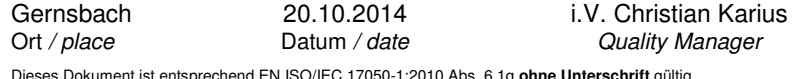

Dieses Dokument ist entsprechend EN ISO/IEC 17050-1:2010 Abs. 6.1g **ohne Unterschrift** gültig *According EN ISO/IEC 17050 this document* **is valid without a signature***.*

burster präzisionsmesstechnik gmbh & co kg · Talstr. 1-5 DE-76593 Gernsbach (P.O.Box 1432 DE-76587 Gernsbach) · Tel. +49-7224-6450 · Fax 645-88<br>www.burster.com · info@burster.com · burster is ISO 9001:2008 certified

Geschäftsführer/Managing Director: Matthias Burster • Handelsregister/Trade Register: Gernsbach • Registergericht/Register Court: Mannheim HRA 530170<br>Kompl./Gen. Partn.: burster präzisionsmesstechnik Verwaltungs-GmbH • Han

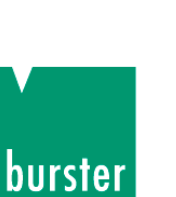

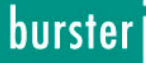

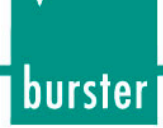

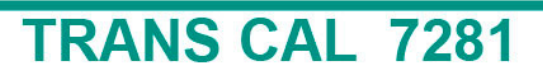

## Inhaltsverzeichnis

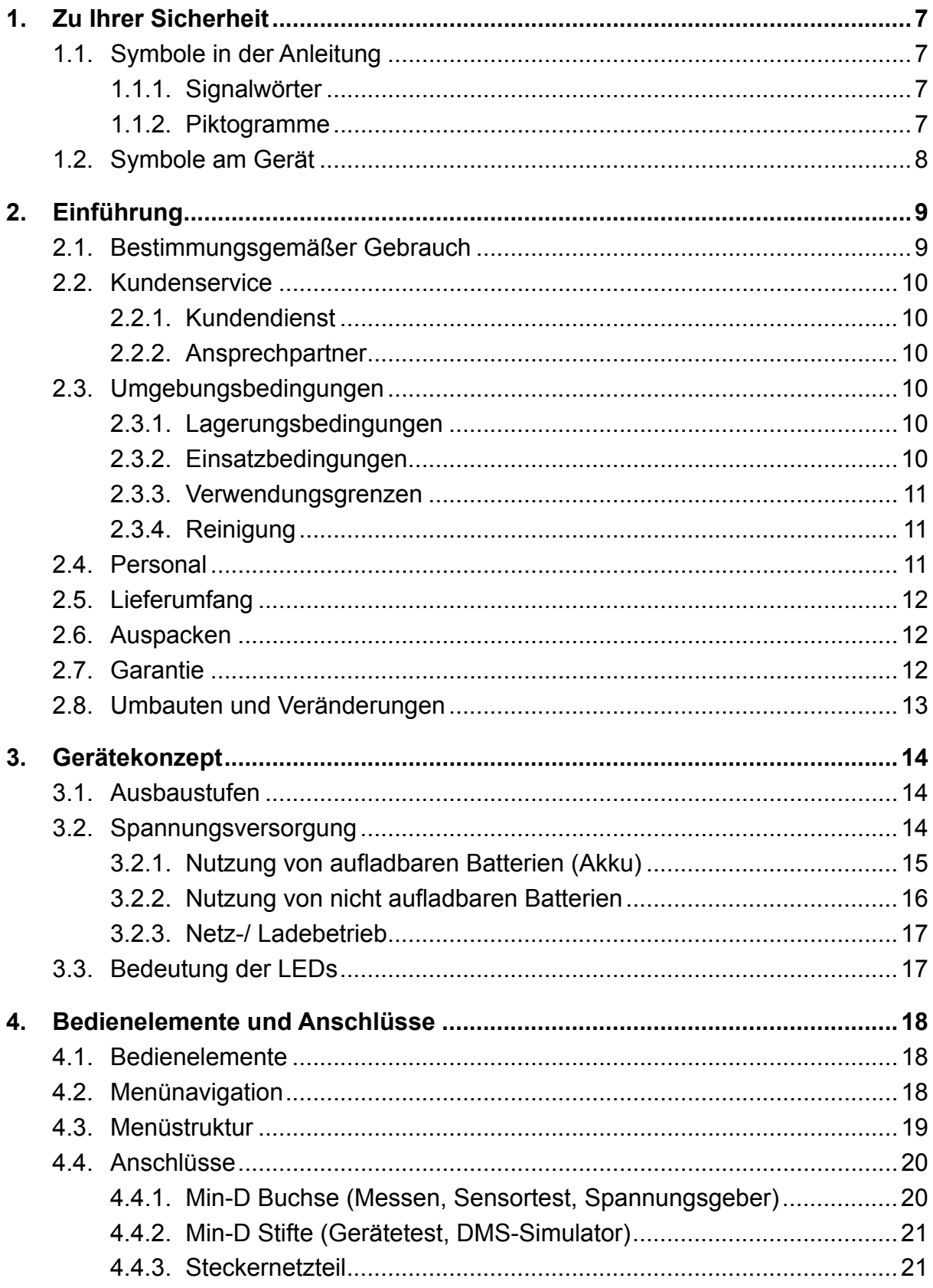

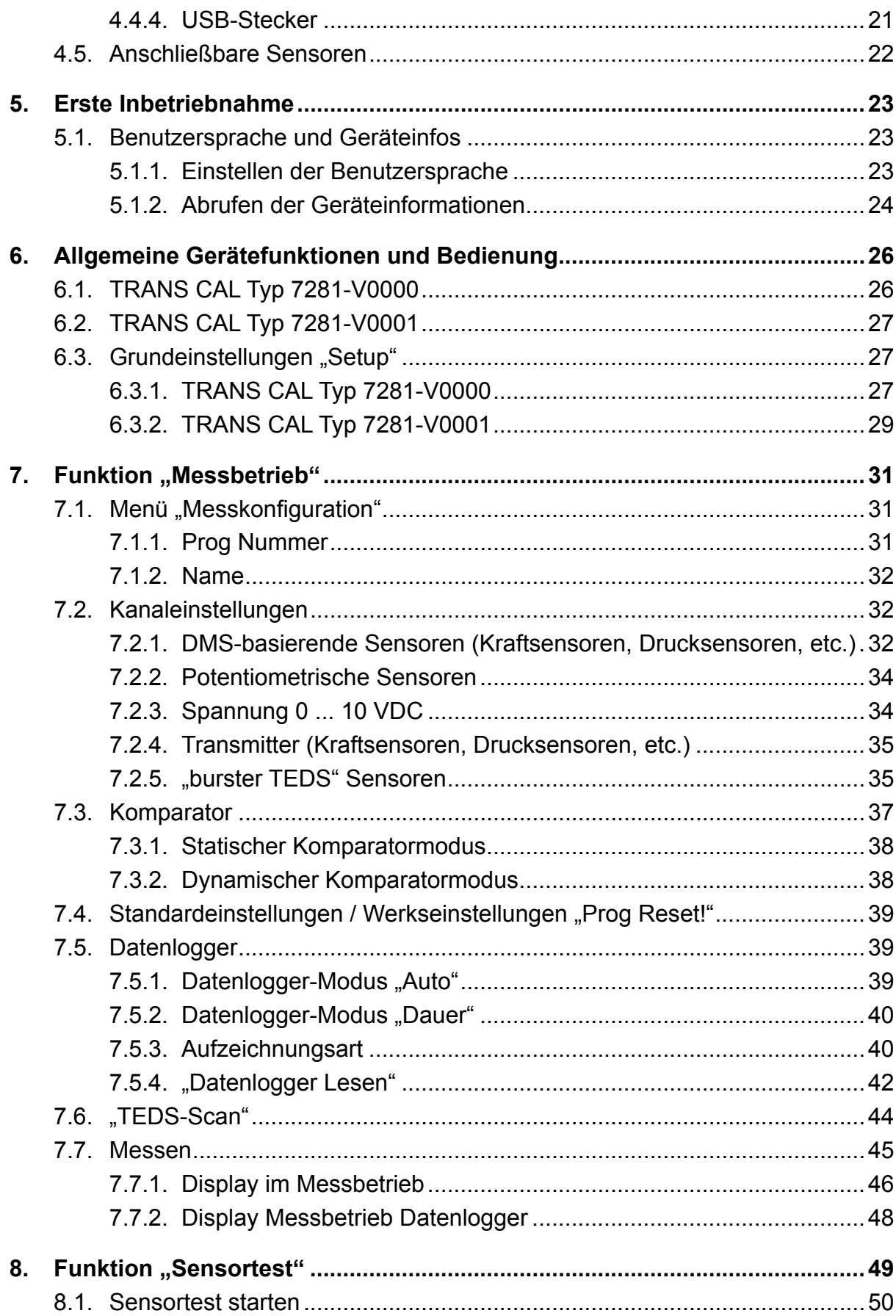

burster

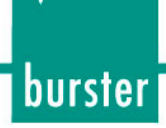

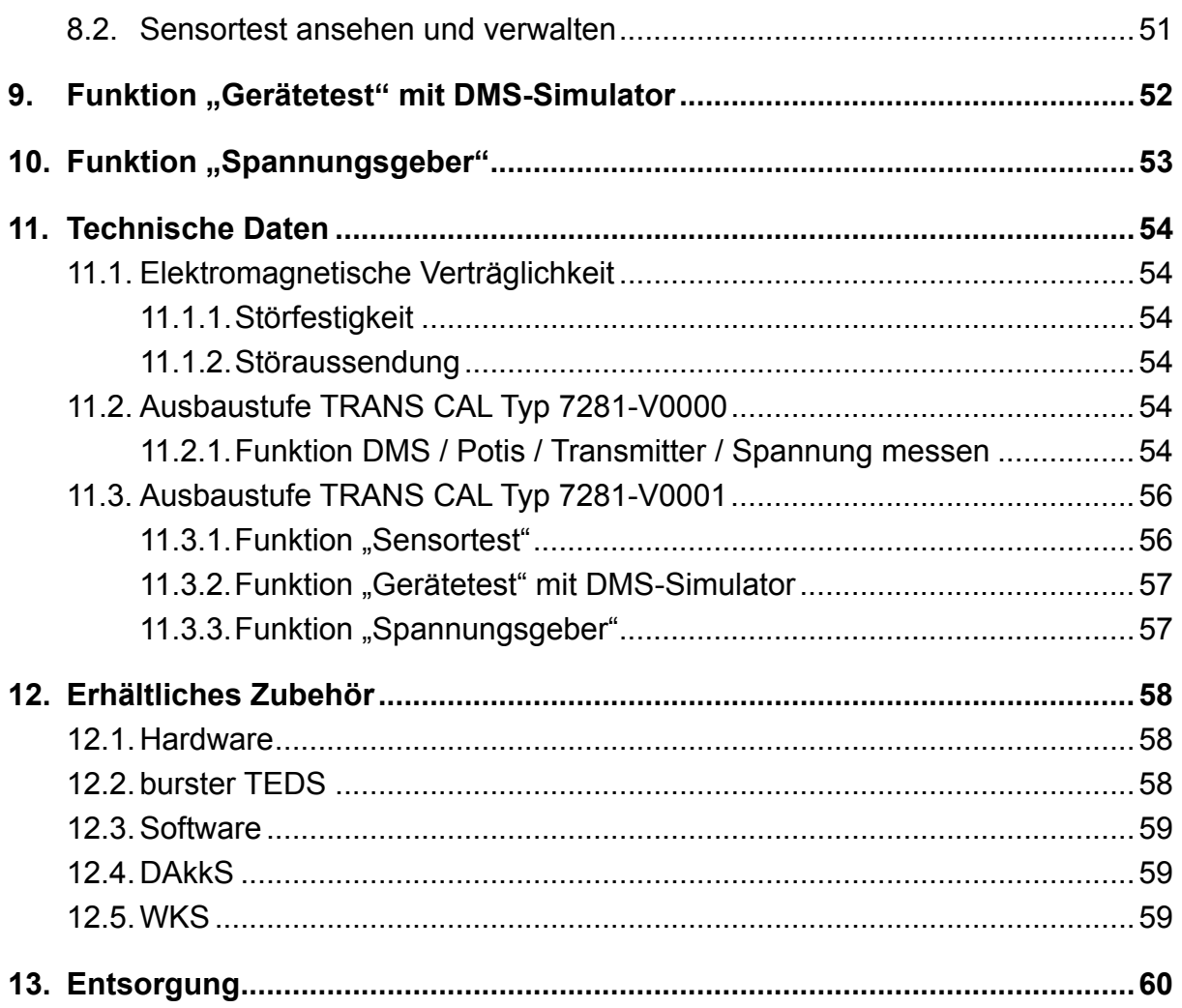

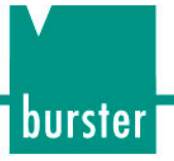

## **1. Zu Ihrer Sicherheit**

Am TRANS CAL Typ 7281 und in dieser Bedienungsanleitung warnen folgende Symbole vor Gefahren:

## **1.1. Symbole in der Anleitung**

### **1.1.1. Signalwörter**

Die nachfolgenden Signalwörter werden in Abhängigkeit des beschriebenen Risikogrades der Gefahr in der Bedienungsanleitung verwendet.

# **GEFAHR**

Hoher Risikograd: Tod oder schwere Verletzungen treten ein, wenn die Gefahr nicht gemieden wird.

# **WARNUNG**

Mittlerer Risikograd: Tod oder schwere Verletzungen können eintreten, wenn die Gefahr nicht gemieden wird.

# **VORSICHT**

Niedriger Risikograd: Geringfügige oder mässige Verletzungen können eintreten, wenn die Gefahr nicht gemieden wird.

# **ACHTUNG**

Sachbeschädigungen an der Anlage oder der Umgebung treten ein, wenn die Gefahr nicht gemieden wird.

**Hinweis:** Diese Hinweise sollten beachtet werden, um die korrekte Handhabung des TRANS CAL Typ 7281 zu gewährleisten.

**WICHTIG:** Beachten Sie die Angaben in der Bedienungsanleitung.

### **1.1.2. Piktogramme**

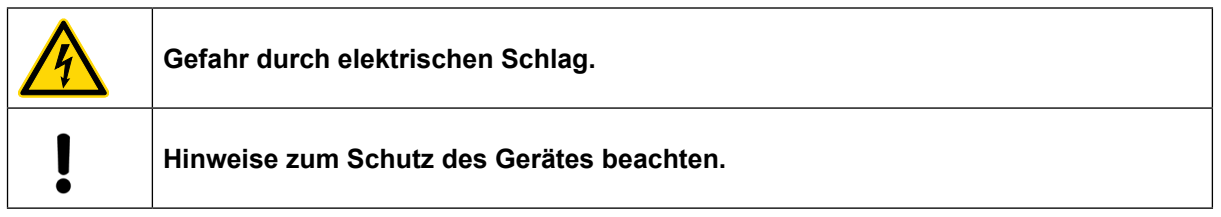

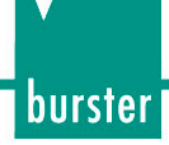

### **1.2. Symbole am Gerät**

# Richtige Schalterstellung schützt vor Gerätedefekt!<br>Correct switch position protects device from damages!

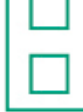

# NiMH rechargeable batteries ACHTUNG **TENTION Alkaline batteries**

Beachten Sie den Text auf dem Aufkleber!

**Im Batteriefach befindet sich ein Schiebeschalter mit dem zwingend zwischen Akku- und Batteriebetrieb umgeschaltet werden muss!**

Vergewissern Sie sich vor dem Einschalten, dass die Batterien / Akkus korrekt eingelegt sind und dass der Schiebeschalter im Batteriefach in der richtigen Position steht, da sonst Schäden am Gerät entstehen.

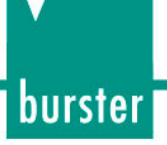

## **2. Einführung**

**WICHTIG:** Bedienungsanleitung vor Gebrauch sorgfältig lesen und für späteres Nachschlagen aufbewahren.

### **2.1. Bestimmungsgemäßer Gebrauch**

TRANS CAL Typ 7281 kommt überall dort zum Einsatz, wo vor Ort messtechnische Komponenten wie Pressen, Drehmomenteinrichtungen, Druckregelanlagen usw. mit hoher Präzision kalibriert werden müssen.

Damit der TRANS CAL Typ 7281 als Referenz einsetzbar ist, kann optional ein DKD/DakkS- oder Werkskalibrierschein erstellt werden. Somit kann eine Anlage schnell und kostengünstig bewertetet werden und die Messergebnisse sind rückführbar dokumentiert. Ist eine Referenzmessung nicht möglich, da sich der Sensor an einer schwer zugänglichen Stelle befindet, können trotzdem dessen Nullpunkt, die Ausgangs- sowie Eingangsspannung und die Isolationswiderstände geprüft werden. Ebenso ist das Messen der Speisespannung und die Simulation der Kennwerte (mV/V oder V) des verwendeten Sensors eine weitere Möglichkeit, das Anzeigegerät zu kontrollieren. Der Einsatz des TRANS CAL Typ 7281 erfolgt in metrologischen Instituten, Kalibrierlabors, bei der Industrie in den Bereichen Qualitätssicherung, Inbetriebnahme und Anlagenüberwachung.

#### Anwendungsgebiete:

- Überprüfung von Pressen
- Referenzmessungen in Montagelinien
- Überprüfung von Roboter-Andruckkräften
- Kalibrierung von Prüfmaschinen
- Kalibrierung von hochpräzisen Messeinrichtungen

Der TRANS CAL Typ 7281 ist durch den Batterie- oder Akkubetrieb mobil einsetzbar, kann jedoch auch mit einem externen Netzteil betrieben werden.

In Verbindung mit einem Sensor ist das TRANS CAL Typ 7281 als Referenzmesskette, z.B. für Kraftmessungen einsetzbar. Es ist aber auch für Servicetechniker geeignet, um Fehler eines Gerätes oder Sensors zu lokalisieren.

Wählbar sind Sensoren mit Dehnungsmessstreifen, Normsignal ± 5 V / ± 10 V und potentiometrische Sensoren. Das grafische LCD-Display zeigt den aktuellen Messwert und die entsprechende Balkenanzeige an. Außerdem werden Funktionen wie Datenlogger, tarierter Wert in % sowie unterer und oberer Grenzwert für den Komparator mit gleichzeitiger Anzeige des Ergebnisses der Bewertung (**< = >**) dargestellt.

Bei der routinemäßigen Überprüfung, aber natürlich auch bei der Fehlersuche können sehr einfach Isolations- sowie Ausgangs- und Eingangswiderstände ermittelt werden. Mit der Funktion Gerätetest kann das Anzeigegerät auf Einhaltung des Kennwertes durch DMS-Simulation bis ± 50 mV/V bzw. Ausgabe einer Spannung eines Normsignals bis 10 V einfach und schnell überprüft werden. Mittels Konfigurations- und Datenerfassungssoftware DigiCal steht eine Anzeige- und eine Protokollierfunktion zur Verfügung.

Der TRANS CAL Typ 7281 ist **nicht** als sicherheitsrelevantes Bauteil, wie etwa zum Notabschalten einer Presse, wenn eine entsprechende Maximalkraft erreicht wurde, geeignet.

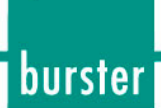

### **2.2. Kundenservice**

#### **2.2.1. Kundendienst**

Bei Reparaturfragen wenden Sie sich bitte an unsere Serviceabteilung unter Telefon (+49) 07224 645-606.

Bitte halten Sie die Seriennummer bereit. Nur mit Angabe der Seriennummer sind eine eindeutige Feststellung des technischen Standes und damit eine schnelle Hilfe möglich. Die Seriennummer finden Sie jeweils auf dem Typenschild des TRANS CAL Typ 7281.

#### **2.2.2. Ansprechpartner**

Bei Fragen im Zusammenhang mit dem TRANS CAL Typ 7281 wenden Sie sich bitte vertrauensvoll an die für Sie zuständige Vertretung oder direkt an die burster präzisionsmesstechnik gmbh & co kg.

#### Hauptniederlassung

burster präzisionsmesstechnik gmbh & co kg Talstraße 1 - 5 D-76593 Gernsbach

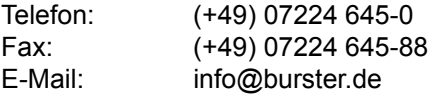

### **2.3. Umgebungsbedingungen**

#### **2.3.1. Lagerungsbedingungen**

Bei der Lagerung des TRANS CAL Typ 7281 müssen folgende Hinweise beachtet werden:

- Lagertemperatur zwischen -20 ... +60 °C
- Saubere Verpackung des Gerätes
- Trockene Umgebung
- Keine Betauung

#### **2.3.2. Einsatzbedingungen**

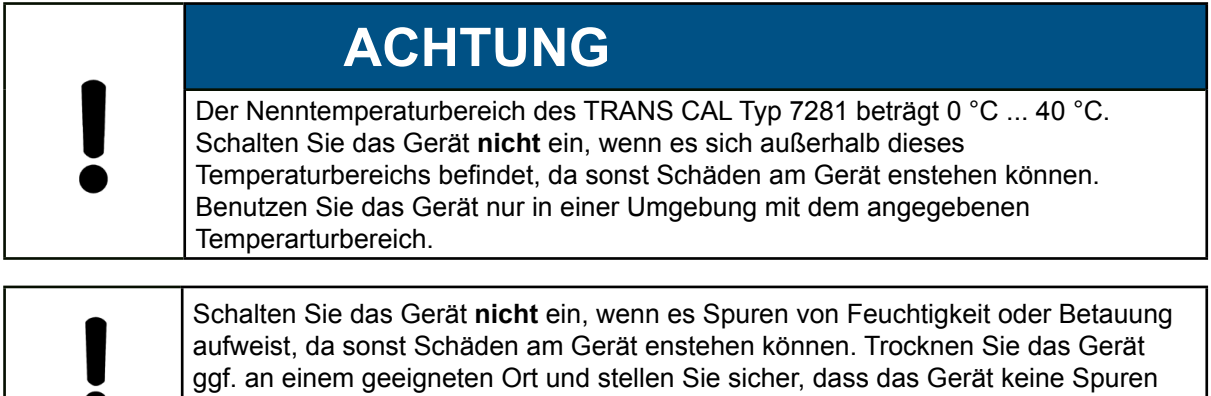

von Feuchtigkeit in oder am Gehäuse aufweist, bevor Sie es einschalten.

**Hinweis:** Bei Betrieb des TRANS CAL Typ 7281 beachten Sie unbedingt die folgenden Angaben.

- Nur in geschlossenen Räumen verwenden
- Nenntemperaturbereich zwischen 0 ... 40 °C
- Maximale Höhe 2000 m über NN
- Luftfeuchtigkeit von 80 % bei bis zu 31 °C, darüber linear abnehmend auf 50 % bis T<sub>max</sub> (nicht betauend).
- Schutzklasse: 1
- Transiente Überspannung: nach Kategorie 2
- Versorgungsspannung: 4 x Mignon oder 10 ... 28 VDC (siehe Kapitel .3.2. Spannungsversorgung").

#### **2.3.3. Verwendungsgrenzen**

Wenn der TRANS CAL Typ 7281 innerhalb seiner Spezifikation und unter Beachtung der Sicherheitsvorschriften betrieben wird, geht von ihm keine Gefahr aus.

Für Sach- und Personenschäden, die als Folge auf eine falsche Interpretation der Messergebnisse entstehen, wird vom Hersteller keine Haftung übernommen.

**Hinweis:** Der TRANS CAL Typ 7281 ist nicht für die Anwendung im medizinischen Bereich geeignet.

### **2.3.4. Reinigung**

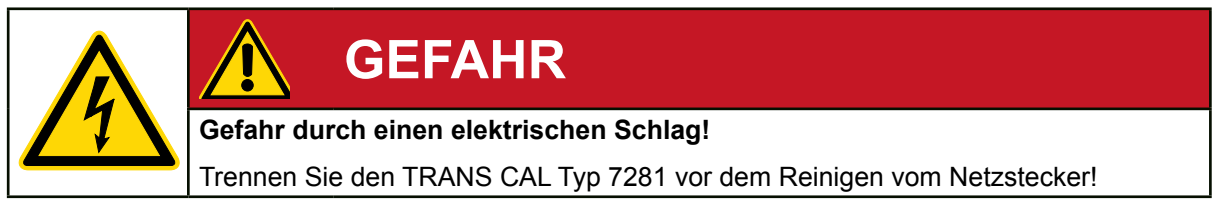

Trennen Sie den TRANS CAL Typ 7281 vom Netzstecker und reinigen Sie ihn mit einem leicht feuchten Tuch.

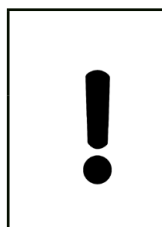

# **ACHTUNG**

Tauchen Sie den TRANS CAL Typ 7281 **nicht** in Wasser oder halten ihn unter fließendes Wasser. Verwenden Sie keine scharfen Reinigungsmittel, da sonst Schäden am Gerät enstehen können. Reinigen Sie das Gerät mit einem leicht feuchten Tuch.

### **2.4. Personal**

Das bedienende Personal muss die jeweils betreffenden Vorschriften kennen. Es muss diese Vorschriften anwenden. Für die Bedienung des TRANS CAL Typ 7281 darf nur geschultes Personal unter Kenntnis der geltenden Sicherheitsvorschriften eingesetzt werden.

burster

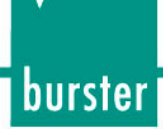

### **2.5. Lieferumfang**

Zum Lieferumfang gehören:

- 1x TRANS CAL Typ 7281
- 4x Size AA-Zellen (Mignon)
- 1x Bedienungsanleitung
- 1x Wandhaltebügel

### **2.6. Auspacken**

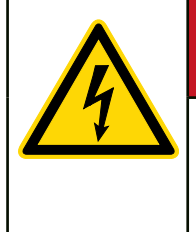

# **GEFAHR**

#### **Gefahr durch einen elektrischen Schlag!**

Das Gerät auf keinen Fall einschalten, wenn Transportschäden ersichtlich sind. Betreiben Sie das Gerät nur innerhalb der in dieser Bedienungsanleitung beschriebenen Spezifikationen.

Prüfen Sie das Gerät auf Beschädigungen. Sollte der Verdacht auf einen Transportschaden bestehen, benachrichtigen Sie den Zusteller innerhalb von 72 Stunden.

Die Verpackung muss durch den Vertreter des Herstellers und / oder des Zustellers aufbewahrt werden.

Der Transport des TRANS CAL Typ 7281 darf nur in der Originalverpackung oder in einer gleichwertigen Verpackung erfolgen.

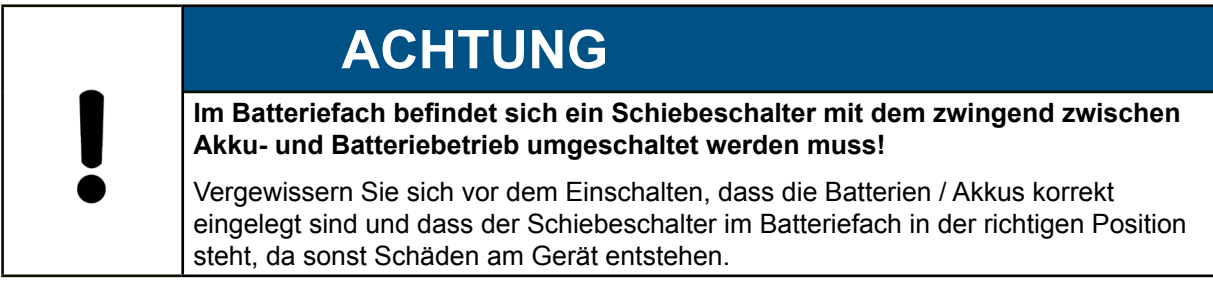

### **2.7. Garantie**

burster präzisionsmesstechnik gmbh & co kg gibt eine Herstellergarantie für die Dauer von 24 Monaten nach Auslieferung.

Innerhalb dieser Zeit werden ggf. anfallende Reparaturen kostenlos ausgeführt. Davon ausgenommen sind Schäden, welche auf einen unsachgemäßen Gebrauch zurückzuführen sind.

Beachten Sie folgendes, wenn Sie das Gerät für eine Reparatur einschicken:

- Handelt es sich um eine Beanstandung, bringen Sie am Gehäuse des Gerätes eine Notiz an, die den aufgetretenen Fehler stichwortartig beschreibt.
- Technische Daten können jederzeit ohne Ankündigung geändert werden. Ebenso weisen wir ausdrücklich darauf hin, dass für Folgeschäden jegliche Haftung ausgeschlossen wird.
- Versand nur in geeigneter Verpackung.

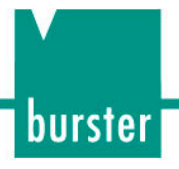

### **2.8. Umbauten und Veränderungen**

**Hinweis:** Wenn Sie den TRANS CAL Typ 7281 während der Garantiezeit öffnen oder auseinandernehmen, erlischt Ihr Garantieanspruch **sofort**.

Es befinden sich keine Teile im TRANS CAL Typ 7281, die durch den Anwender gewartet werden können oder sollen. Nur das Fachpersonal des Herstellers darf der TRANS CAL Typ 7281 öffnen. Ausgenommen ist die Abdeckung des Batteriefachs.

Jede Veränderung am TRANS CAL Typ 7281 ohne schriftliche Zustimmung der burster präzisionsmesstechnik gmbh & co kg ist verboten. Bei Missachtung ist die Haftung für Schäden durch die burster präzisionsmesstechnik gmbh & co kg ausgeschlossen.

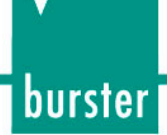

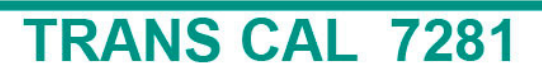

### **3. Gerätekonzept**

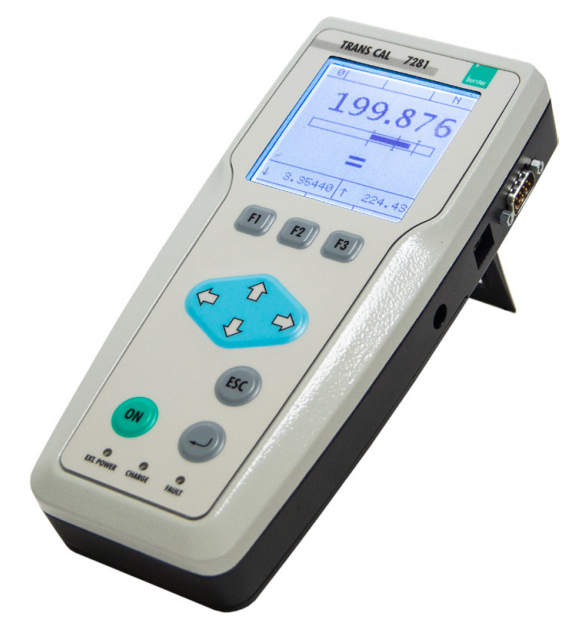

#### **Allgemeine Daten**

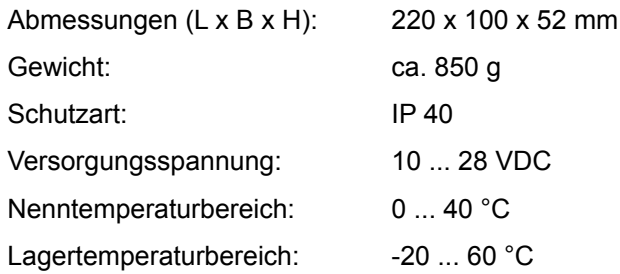

(weitere Angaben in Kapitel "11. Technische Daten")

Abbildung 1: Gerätekonzept

### **3.1. Ausbaustufen**

Der TRANS CAL Typ 7281 wird in zwei verschiedenen Ausbaustufen angeboten, als TRANS CAL Typ 7281-V0000 und TRANS CAL Typ 7281-V0001. Diese Ausbaustufen unterscheiden sich in ihrem Funktionsumfang:

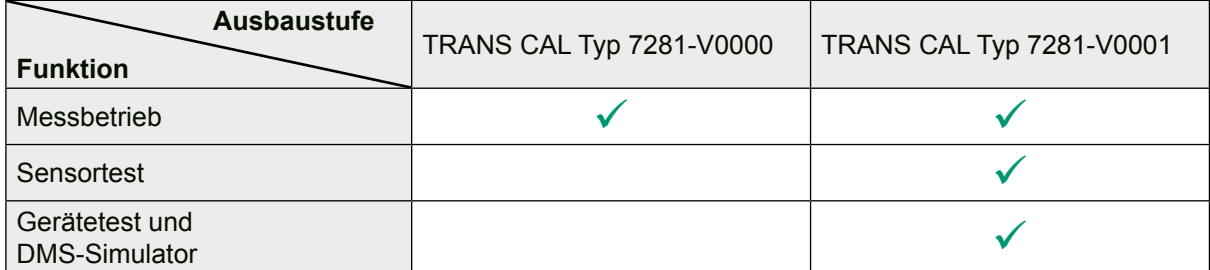

### **3.2. Spannungsversorgung**

Der TRANS CAL Typ 7281 kann mit Akku, Batterien oder einem Netzgerät betrieben werden. Die Umschaltung zwischen Versorgung des TRANS CAL Typ 7281 erfolgt **rein elektronisch**.

- Bei Anlegen einer Spannung ab ca. 10 V aus dem Netzgerät werden die Akkus oder Batterien abgeschaltet. Die Spannungsversorgung erfolgt dann ausschließlich durch das Netzgerät.
- Bei Wegfall der Spannung des Netzgeräts werden die Akkus oder Batterien wieder zugeschaltet.

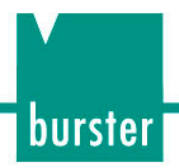

# **ACHTUNG**

**Im Batteriefach befindet sich ein Schiebeschalter mit dem zwingend zwischen Akku- und Batteriebetrieb umgeschaltet werden muss!**

Vergewissern Sie sich vor dem Einschalten, dass die Batterien / Akkus korrekt eingelegt sind und dass der Schiebeschalter im Batteriefach in der richtigen Position steht, da sonst Schäden am Gerät entstehen.

#### **3.2.1. Nutzung von aufladbaren Batterien (Akku)**

Der TRANS CAL Typ 7281 verfügt an der Rückseite über ein Fach für vier AA-Zellen (Mignon).

#### **Hinweis: Im Batteriefach befindet sich ein Schiebeschalter mit dem zwischen Akku- und Batteriebetrieb umgeschaltet werden muss!**

Vergewissern Sie sich vor dem Einschalten, dass die Batterien / Akkus korrekt eingelegt sind und dass der Schiebeschalter im Batteriefach in der richtigen Position steht. Wenn der Schalter bei Akkubetrieb nicht richtig umgeschaltet ist, bleibt der Ladecontroller ausgeschaltet.

Es müssen jeweils vier identische AA-Zellen (Mignon) in identischem Ladezustand eingelegt werden.

Beachten Sie die Vorschriften des Akku-Herstellers, um Memoryeffekte oder Beschädigungen des Sensors zu vermeiden.

#### Sicherheitsfunktionen

Bei einer Versorgungsspannung kleiner als 4,6 VDC wird "!! LoBat !!" auf dem Display angezeigt.

Der TRANS CAL Typ 7281 verfügt über einen Tiefentladungsschutz, welcher die Batterieversorgung bei einer Spannung unter 4 VDC abschaltet. Der TRANS CAL Typ 7281 kann erst wieder eingeschaltet werden, sobald die Versorgungsspannung 4,2 VDC übersteigt.

#### Gerätelaufzeiten

Die Energieaufnahme des TRANS CAL Typ 7281 aus den Akkus beträgt bei angeschlossenem DMS-Vollbrückensensor mit 5 V Speisung ca 0,47 W ohne Hintergrundbeleuchtung und bis zu 1,6 W mit Hintergrundbeleuchtung.

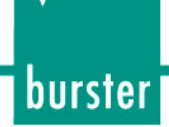

#### Akkus laden

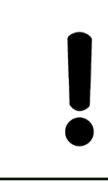

### **ACHTUNG**

Verwenden Sie nur NiMH-Akkus mit einer Kapazität > 2 Ah. Wenn Sie diese Angaben nicht berücksichtigen, entstehen Schäden am Gerät.

Die Akkus können über ein Netzgerät direkt am TRANS CAL Typ 7281 geladen werden. Die Ladefunktion ist unabhängig davon, ob der TRANS CAL Typ 7281 ein- oder ausgeschaltet ist.

Während des Ladevorgangs kann der Messbetrieb uneingeschränkt durchgeführt werden.

**Hinweis:** Verwenden Sie nur NiMH-Akkus mit einer Kapazität > 2 Ah.

- Die Ladezeit für Akkus, die mithilfe des TRANS CAL Typ 7281 geladen werden, beträgt ca. 2,5 Stunden (Kapazität 2700 mAh) bei Verwendung des Netzgeräts. Die Ladezeit hängt jeweils vom Typ des Akkus ab.
- Die Leistungsaufnahme des TRANS CAL Typ 7281 beträgt während des Ladens 12 W.
- Bei einer Temperatur außerhalb des Temperaturbereichs zwischen 5 °C und 45 °C wird die Ladefunktion aus Sicherheitsgründen abgeschaltet.

Wir empfehlen Ihnen folgende Akkus oder Batterien zu verwenden:

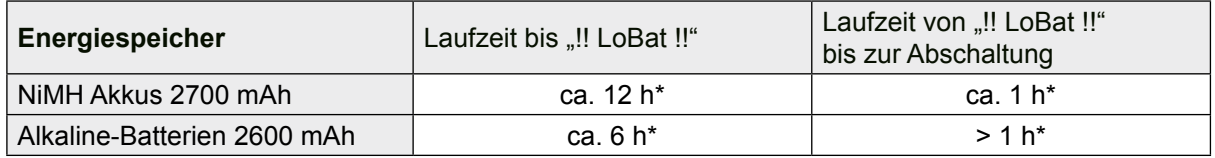

\* Mit ausgeschalteter Hintergrundbeleuchtung.

#### **3.2.2. Nutzung von nicht aufladbaren Batterien**

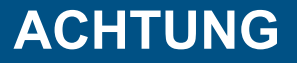

**Im Batteriefach befindet sich ein Schiebeschalter mit dem zwingend zwischen Akku- und Batteriebetrieb umgeschaltet werden muss!**

Vergewissern Sie sich vor dem Einschalten, dass die Batterien / Akkus korrekt eingelegt sind und dass der Schiebeschalter im Batteriefach in der richtigen Position steht, da sonst Schäden am Gerät entstehen.

Die Energieaufnahme des TRANS CAL Typ 7281 aus den Batterien beträgt bei angeschlossenem DMS-Vollbrückensensor mit 5 V Speisung ca 0,47 W ohne Hintergrundbeleuchtung und bis zu 1,6 W mit Hintergrundbeleuchtung.

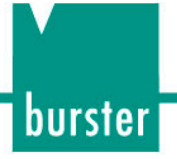

### **3.2.3. Netz-/ Ladebetrieb**

Das Gerät kann aus einer Gleichspannungsquelle (10 VDC ... 28 VDC) oder mit einem Netzgerät betrieben werden.

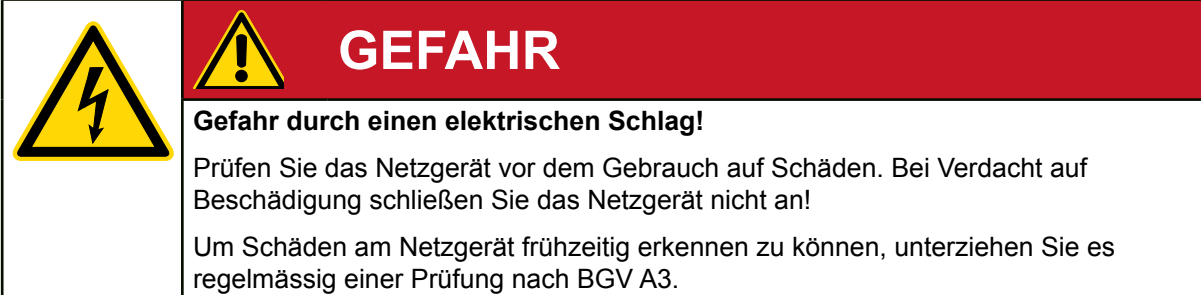

### **3.3. Bedeutung der LEDs**

Die Leuchtdioden sind nur bei angestecktem Netzgerät aktiv.

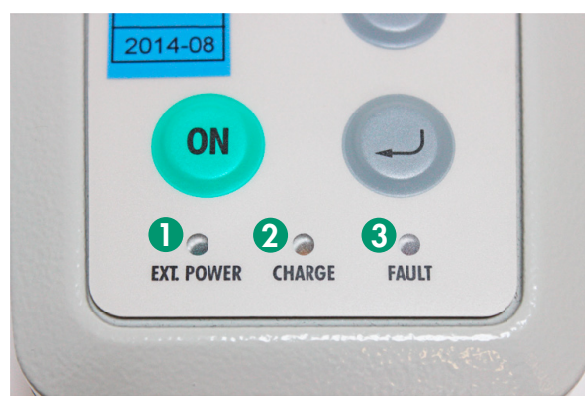

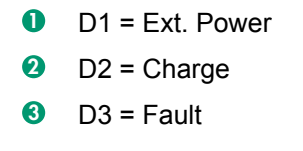

Abbildung 2: Bedeutung der LED´s

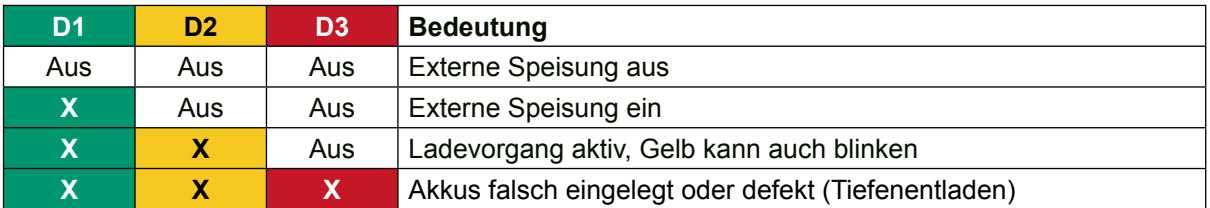

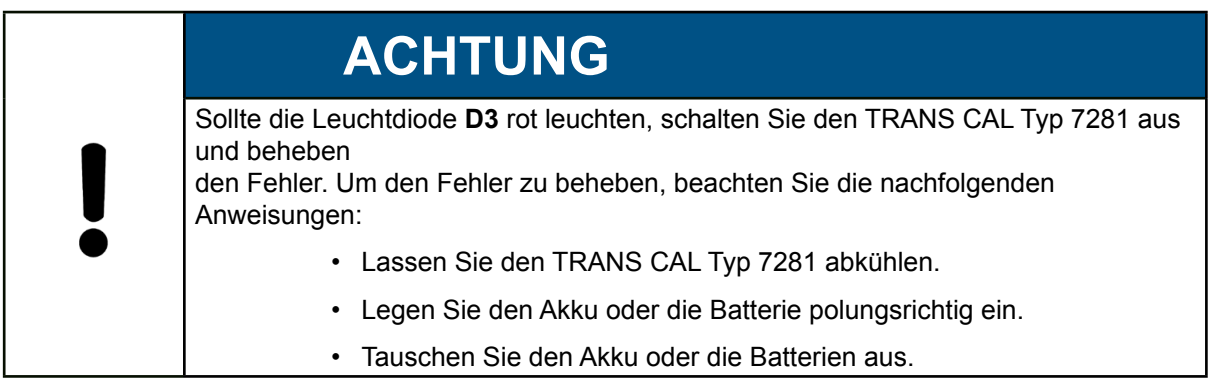

Um **D3** zurückzusetzen, muss das Netzgerät im ausgeschalteten Gerätezustand kurz aus- und wieder eingesteckt werden.

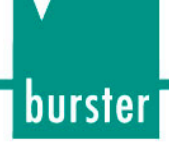

### **4. Bedienelemente und Anschlüsse**

### **4.1. Bedienelemente**

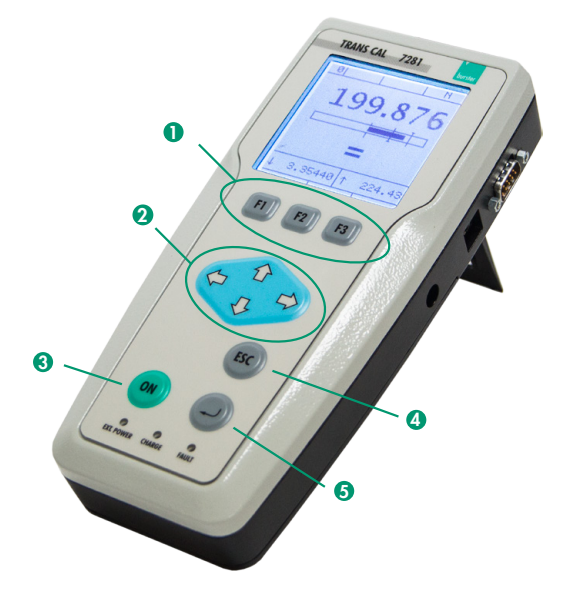

- 1 Tasten **[F1]**, **[F2]** und **[F3]**
- **2** Cursorblock zur Navigation in den Menüs  $(\hat{u}$ Auf,  $\hat{\psi}$ ab,  $\Leftarrow$ links und  $\Rightarrow$ rechts)
- **3** Taste [ON] ON/OFF zum Ein- undAusschalten des TRANS CAL Typ 7281
- 4 Taste **[ESC]**
- 5 Taste **[Enter]**

Abbildung 3: Bedienelemente TRANS CAL Typ 7281

### **4.2. Menünavigation**

Mit den Tasten  $\hat{u}, \hat{\psi}, \hat{\phi}$  und  $\hat{\phi}$  können Sie zu den einzelnen Menüpunkten navigieren. Mit der Taste **[Enter]** wählen Sie den markierten Menüpunkt aus. Um die Werte zu ändern, benutzen Sie widerum die Taste û oder  $\mathcal{V}$ . Um zwischen den eingerichteten Messprogrammen hin und her zu schalten, benutzen Sie die Taste ⇔ oder ⇔. Mit **[ESC]** gelangen Sie immer zurück ins vorherige Menü.

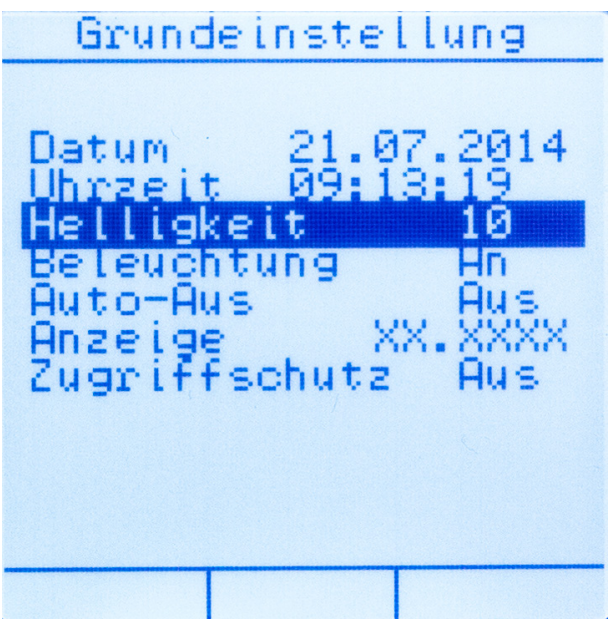

Abbildung 4: Menünavigation

burster

### **4.3. Menüstruktur**

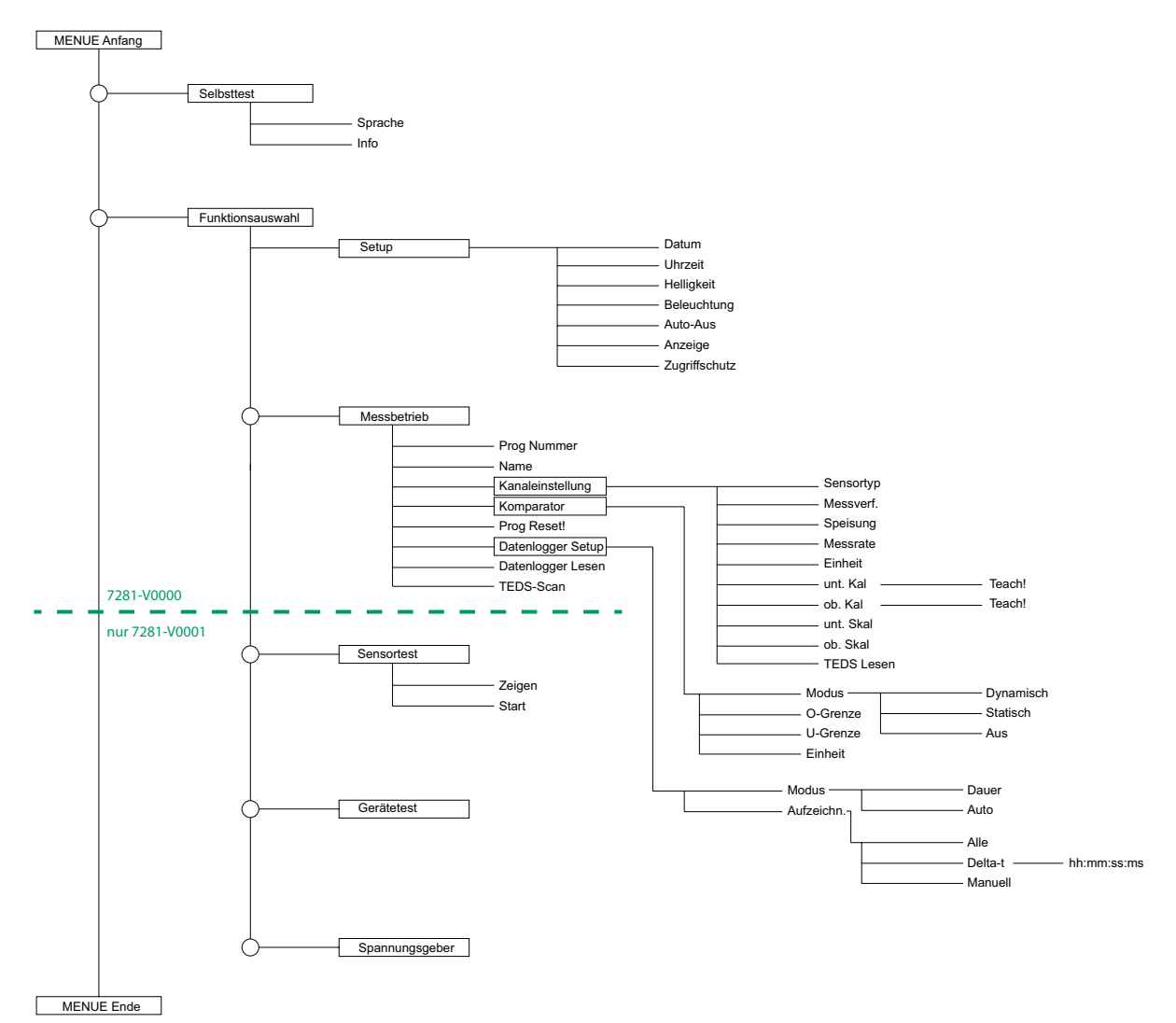

Abbildung 5: Menüstruktur TRANS CAL Typ 7281

**Hinweis:** Nur die Ausbaustufe TRANS CAL Typ 7281-V0001 verfügt über die gesamten Funktionen. Die Ausbaustufe TRANS CAL Typ 7281-V0000 verfügt nur über den Bereich von Selbsttest bis einschließlich Messbetrieb.

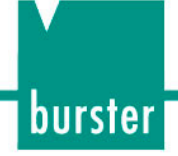

### **4.4. Anschlüsse**

### **4.4.1. Min-D Buchse (Messen, Sensortest, Spannungsgeber)**

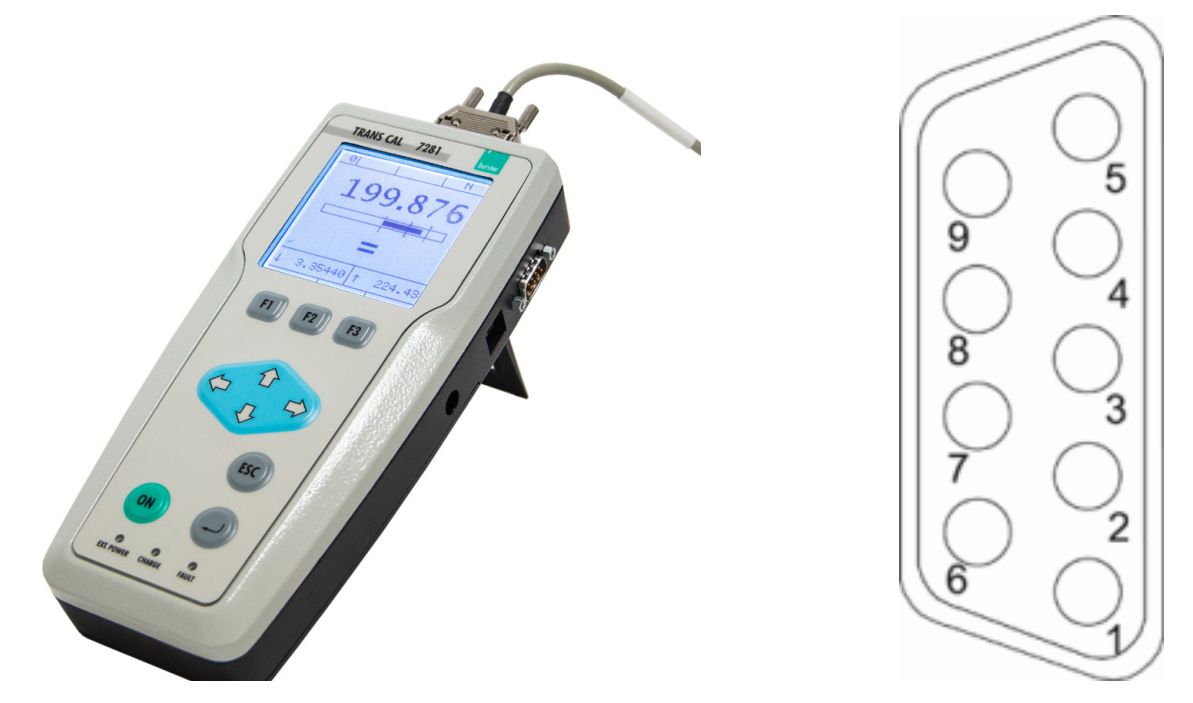

Abbildung 6: TRANS CAL Typ 7281 Min-D Buchse (Messen, Sensortest, Spannungsgeber)

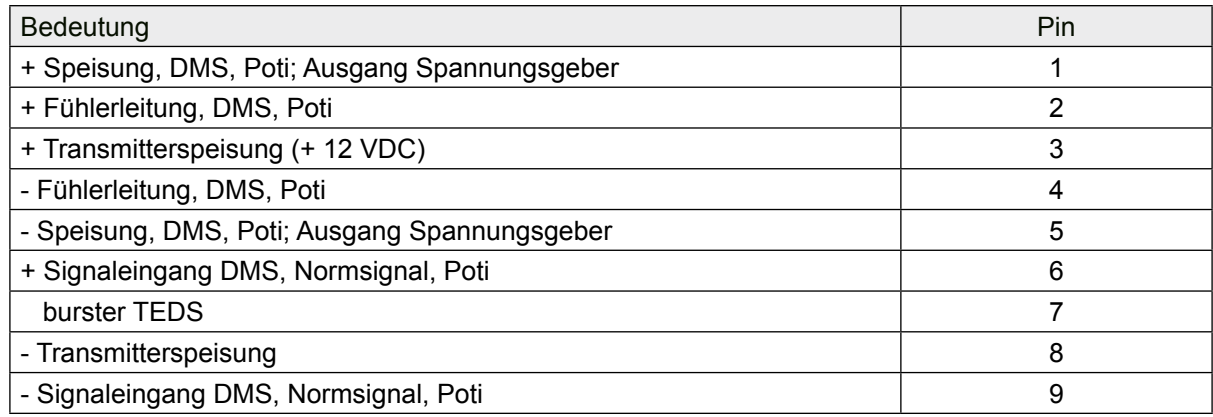

### **4.4.2. Min-D Stifte (Gerätetest, DMS-Simulator)**

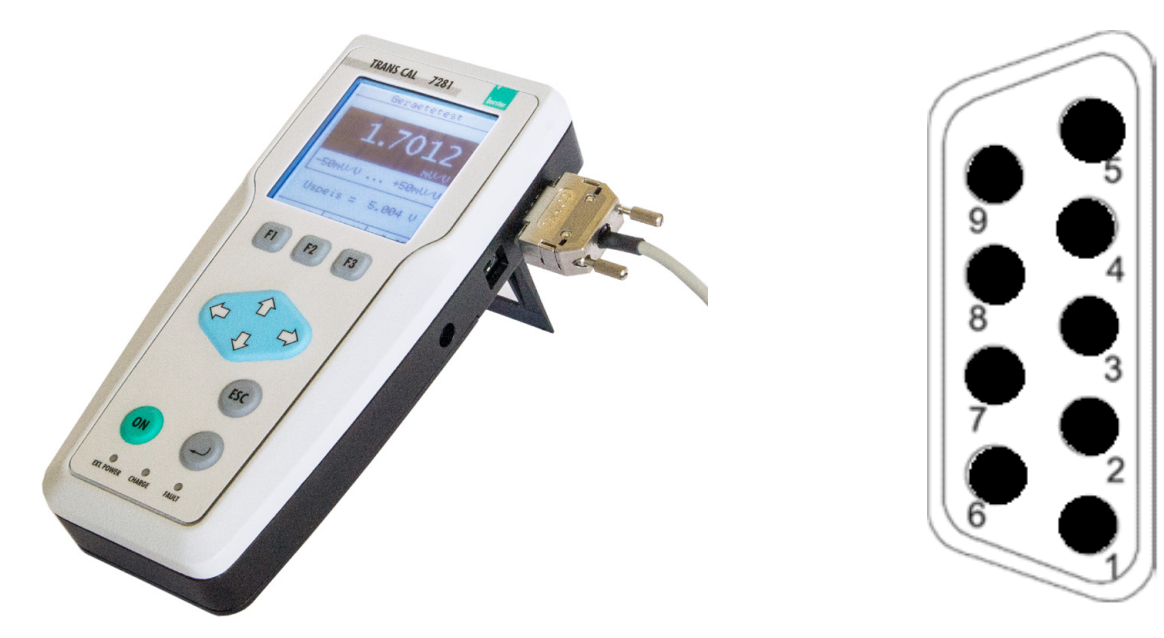

Abbildung 7: TRANS CAL Typ 7281 Min-D Stifte (Gerätetest, DMS-Simulator)

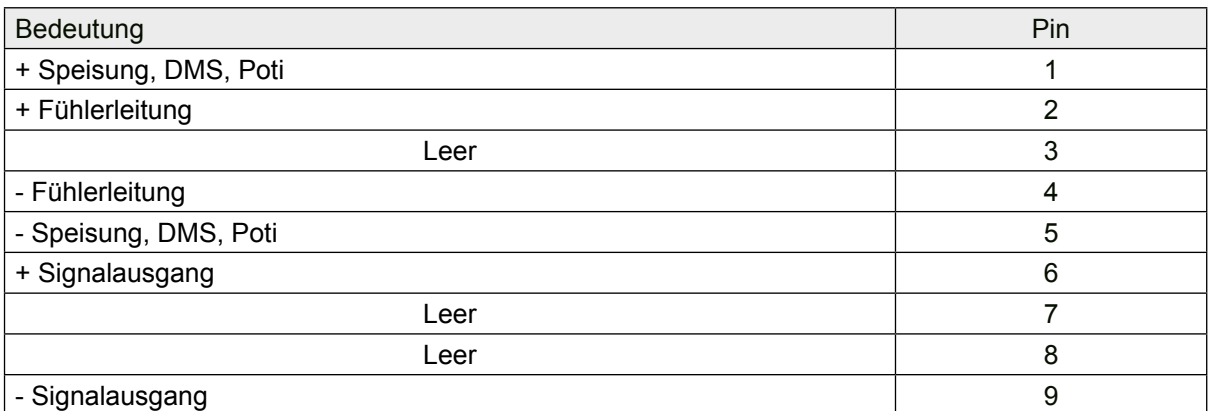

#### **4.4.3. Steckernetzteil**

Kleingerätestecker 2,1 x 5,5 mm.

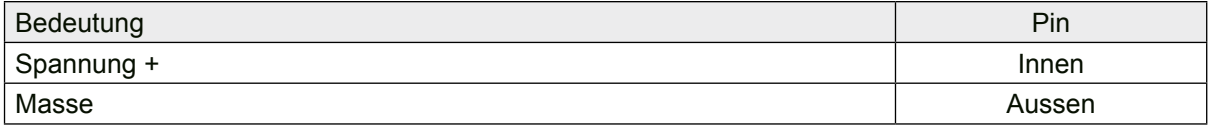

#### **4.4.4. USB-Stecker**

Standard USB Typ B Stecker.

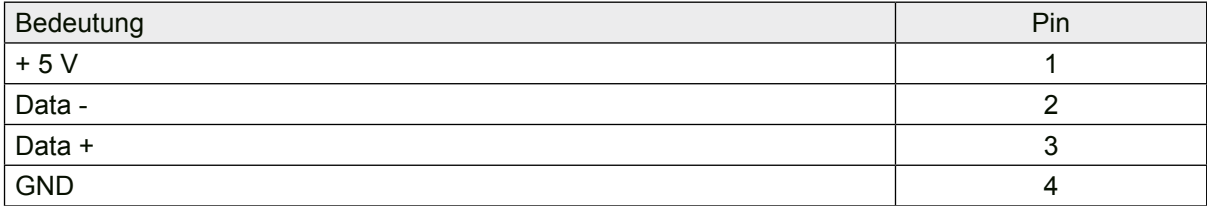

burster

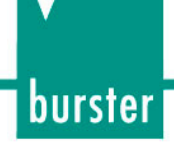

### **4.5. Anschließbare Sensoren**

Der TRANS CAL Typ 7281 unterstützt folgende Sensortypen:

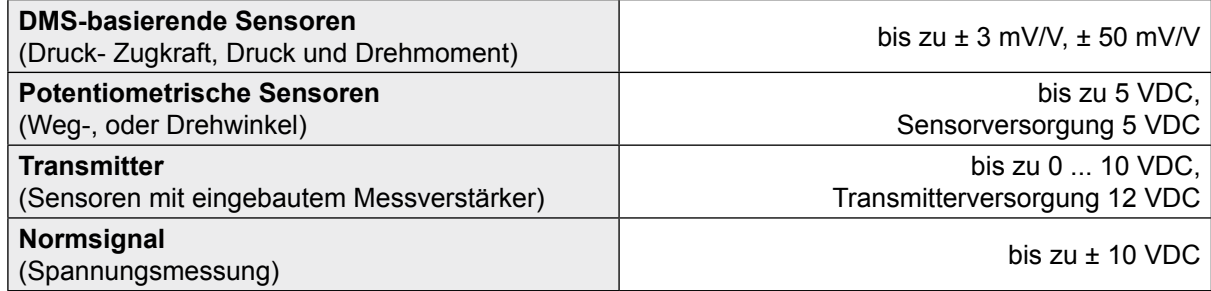

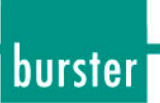

### **5. Erste Inbetriebnahme**

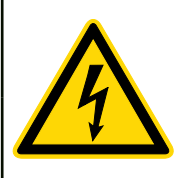

# **GEFAHR**

**Gefahr durch einen elektrischen Schlag!** 

Das Gerät darf auf keinen Fall eingeschaltet werden, wenn Transportschäden ersichtlich sind. Betreiben Sie das Gerät nur innerhalb der in dieser Bedienungsanleitung beschriebenen Spezifikationen.

# **ACHTUNG**

**Im Batteriefach befindet sich ein Schiebeschalter mit dem zwingend zwischen Akku- und Batteriebetrieb umgeschaltet werden muss!**

Vergewissern Sie sich vor dem Einschalten, dass die Batterien / Akkus korrekt eingelegt sind und dass der Schiebeschalter im Batteriefach in der richtigen Position steht, da sonst Schäden am Gerät entstehen.

### **5.1. Benutzersprache und Geräteinfos**

Unmittelbar nach dem Einschalten des TRANS CAL Typ 7281 haben Sie die Möglichkeit, die Benutzersprache einzustellen und Geräteinformationen abzurufen.

### **5.1.1. Einstellen der Benutzersprache**

Folgende Sprachen stehen Ihnen als Benutzersprache zur Verfügung:

- Deutsch
- Englisch
- Französisch
- Spanisch
- Italienisch.

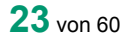

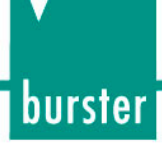

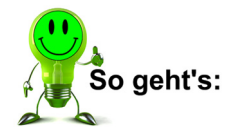

1. Starten Sie den TRANS CAL Typ 7281 mit der Taste **[ON]**. Sie haben jetzt 5 Sekunden Zeit die Taste **[F1]** "Sprache" zu drücken, um die Benutzersprache zu ändern.

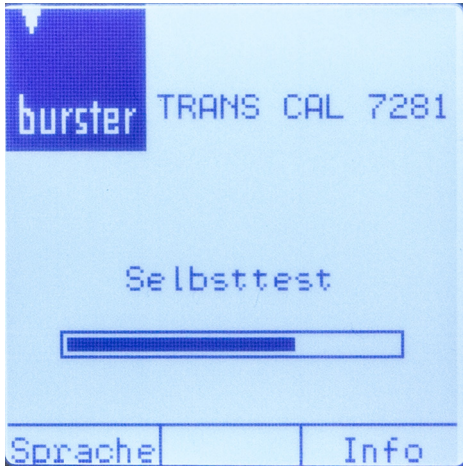

2. Wählen Sie mit der Taste  $\hat{U}$  oder  $\theta$  die gewünschte Benutzersprache aus und bestätigen mit der Taste **[Enter]**. Danach gelangen Sie mit der Ausbaustufe TRANS CAL Typ 7281-V0000 direkt in das Menü "Messkonfiguration" und mit der Ausbaustufe TRANS CAL Typ 7281-V0001 in das Menü "Funktionsauswahl".

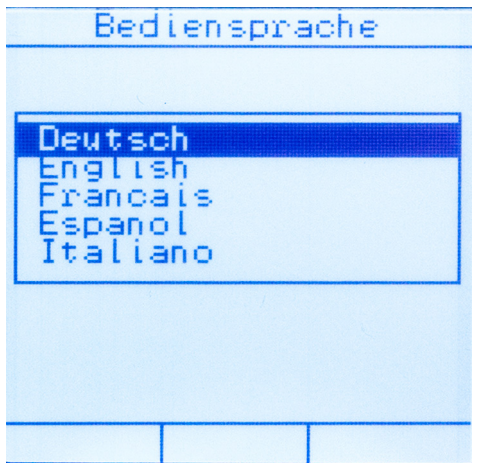

#### **5.1.2. Abrufen der Geräteinformationen**

Folgende Informationen stehen Ihnen über den TRANS CAL Typ 7281 zur Verfügung:

- Versionsnummer
- Seriennummer
- Datum der letzten Justage
- Fortlaufende Nummer der Justage.

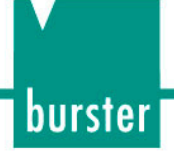

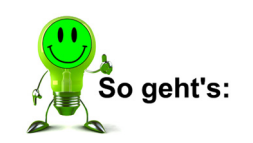

1. Starten Sie den TRANS CAL Typ 7281 mit der Taste **[ON]**. Sie haben jetzt 5 Sekunden Zeit die Taste [F3] "Info" zu drücken, um die Geräteinformationen abzurufen.

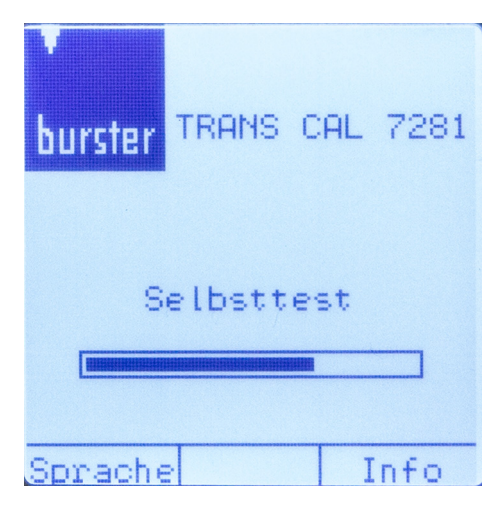

2. Es werden Ihnen die Geräteinformationen angezeigt. Mit der Taste **[ESC]** gelangen Sie mit der Ausbaustufe TRANS CAL Typ 7281-V000 direkt in das Menü "Messkonfiguration" und mit der Ausbaustufe TRANS CAL Typ 7281-V0001 in das Menü "Funktionsauswahl".

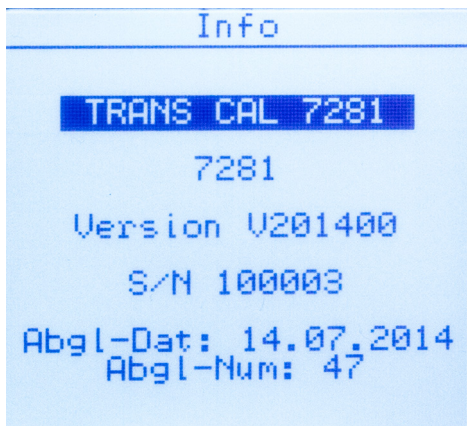

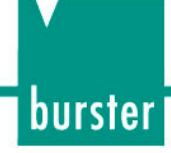

### **6. Allgemeine Gerätefunktionen und Bedienung**

**Hinweis:** Sämtliche Geräteeinstellungen können auch mittels unserer zum Download verfügbaren Software DigiCal vorgenommen werden. Auch ohne Lizenz ist eine Geräteparametrierung möglich.

Sie finden die Software unter www.burster.de.

### **6.1. TRANS CAL Typ 7281-V0000**

Die Ausbaustufe TRANS CAL Typ 7281-V0000 verfügt lediglich über die Funktion "Messbetrieb". Daher wurde in dieser Ausbaustufe auf das Menü "Funktionsauswahl" verzichtet. Nach dem Gerätestart gelangen Sie umgehend in das Menü "Messkonfiguration". Die Grundeinstellungen des TRANS CAL Typ 7281 können über das Drücken der Taste [F1] "Setup" aufgerufen werden. Durch das Drücken der Taste **[ESC]** gelangen Sie immer zurück in das vorherige Menü.

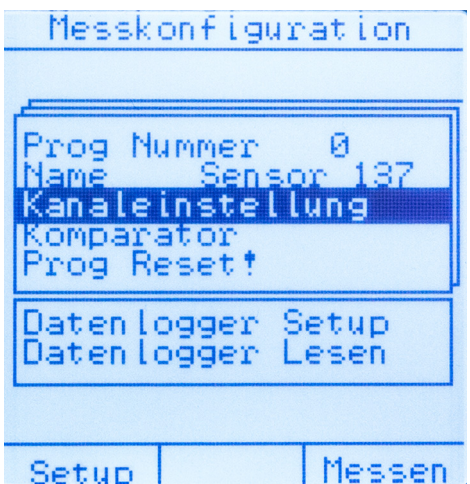

Abbildung 8: Startbildschirm TRANS CAL Typ 7281-V0000

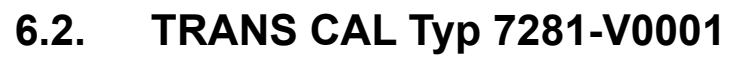

Die Ausbaustufe TRANS CAL Typ 7281-V0001 verfügt über alle in dieser Bedienungsanleitung beschriebenen Funktionen. Nach dem Gerätestart gelangen Sie umgehend in das Menü "Funktionsauswahl". Die Grundeinstellungen des TRANS CAL Typ 7281 können über das Drücken der Taste [F1] "Setup" aufgerufen werden. Durch das Drücken der Taste [ESC] gelangen Sie immer zurück das vorherige Menü.

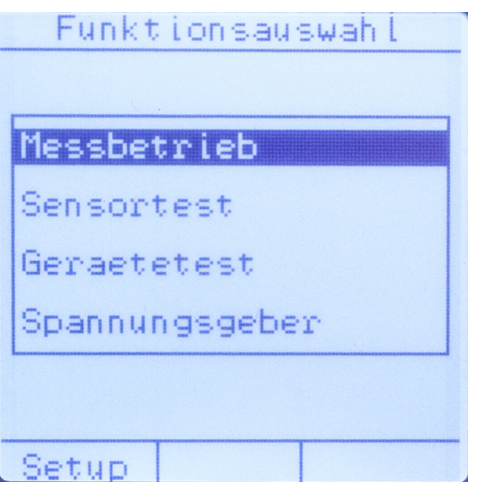

Abbildung 9: Startbildschirm TRANS CAL Typ 7281-V0001

### **6.3.** Grundeinstellungen "Setup"

#### **6.3.1. TRANS CAL Typ 7281-V0000**

Das Menü "Grundeinstellung" erreichen Sie durch Drücken der Taste **[F1]** "Setup" im Menü "Messkonfiguration".

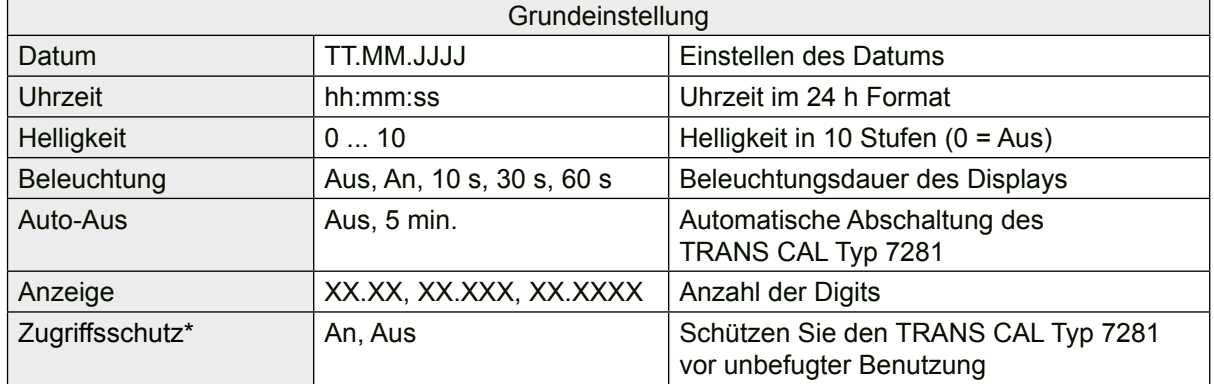

Im Menü "Grundeinstellung" können Sie folgende Einstellungen vornehmen:

burster

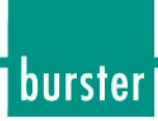

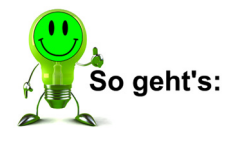

1. Drücken Sie im Menü "Messkonfiguration" die Taste [F1] "Setup".

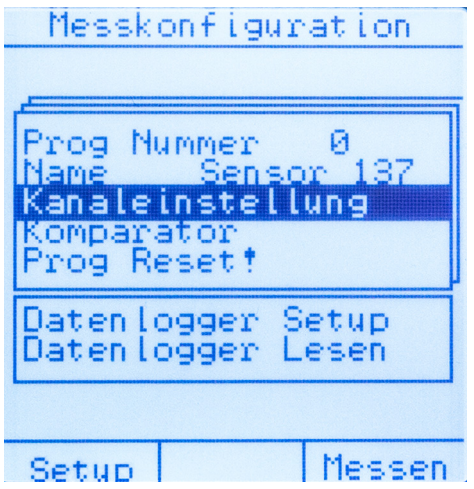

2. Wählen Sie im Menü "Grundeinstellung" die gewünschte Einstellung mit der Taste  $\hat{U}$ oder  $\theta$  aus. Wenn Sie die gewünschte Einstellung ausgewählt haben, ändern Sie den Wert der Einstellung durch Drücken der Taste  $\Leftrightarrow$  oder  $\Leftrightarrow$ .

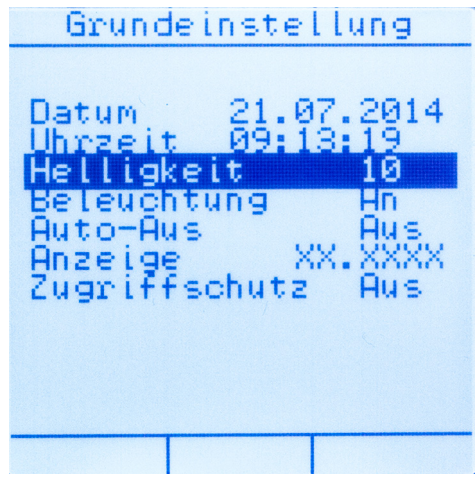

3. Verlassen Sie das Menü "Grundeinstellung" durch Drücken der Taste **[ESC]**.

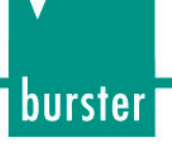

### **6.3.2. TRANS CAL Typ 7281-V0001**

Das Menü "Grundeinstellung" erreichen Sie durch Drücken der Taste [F1] "Setup" im Menü "Funktionsauswahl".

Im Menü "Grundeinstellung" können Sie folgende Einstellungen vornehmen:

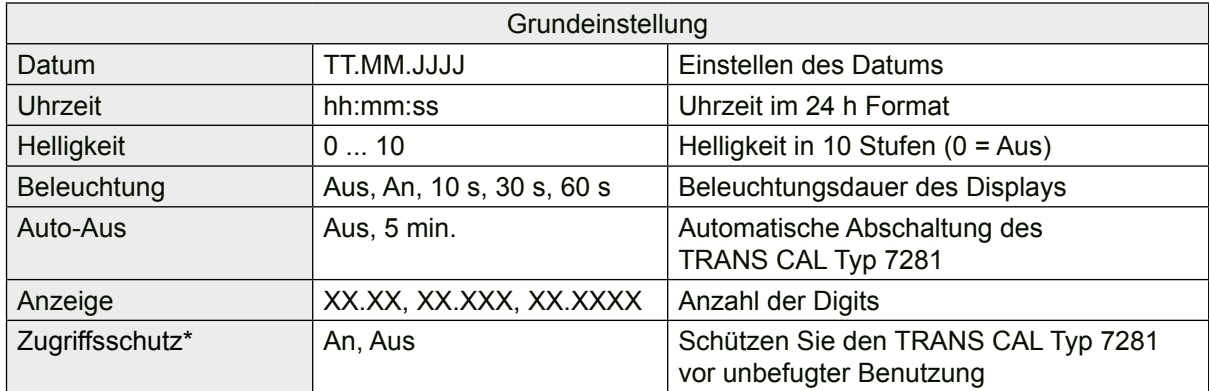

\* Zugriffsschutz:

Durch Einschalten des Zugriffsschutzes kann eine unberechtigte Änderung der Messprogramme im TRANS CAL Typ 7281 verhindert werden. So schützen Sie das Gerät vor nachträglicher Manipulation.

Das Kennwort für den Zugriffsschutz lautet im Auslieferungszustand **7503**, es wird empfohlen das Kennwort bei der ersten Inbetriebnahme zu ändern.

Ändern Sie das Kennwort mittels unserer Software DigiCal.

**Hinweis:** Bewahren Sie das Kennwort an einem geschützten Ort sicher auf.

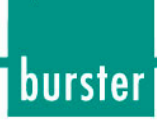

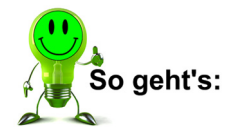

1. Drücken Sie im Menü "Funktionsauswahl" die Taste [F1] "Setup".

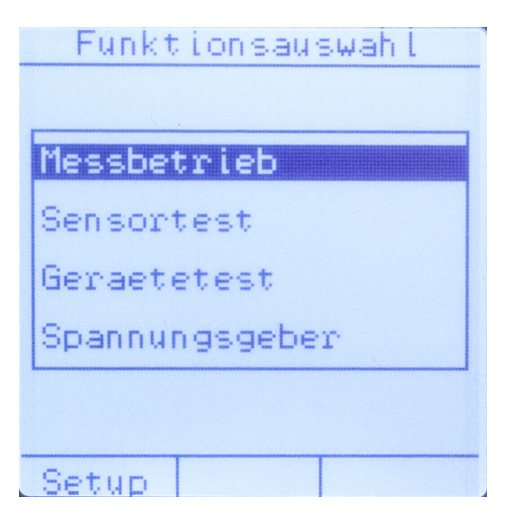

2. Wählen Sie im Menü "Grundeinstellung" die gewünschte Einstellung mit der Taste  $\hat{U}$ oder  $\hat{V}$  aus. Wenn Sie die gewünschte Einstellung ausgewählt haben, ändern Sie den Wert der Einstellung durch Drücken der Taste  $\Leftrightarrow$  oder  $\Leftrightarrow$ .

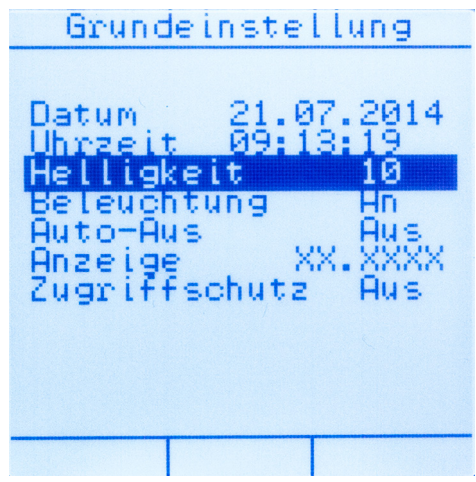

3. Verlassen Sie das Menü "Grundeinstellung" durch Drücken der Taste [ESC].

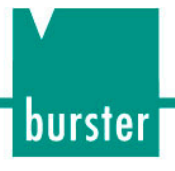

### **7.** Funktion "Messbetrieb"

#### **TRANS CAL Typ 7281-V0000**

Nach dem Einschalten des TRANS CAL Typ 7281 befinden Sie sich im Menü "Messkonfiguration". Dieses Menü beinhaltet die Funktion "Messbetrieb". Hier haben Sie die Möglichkeit den TRANS CAL Typ 7281 für unterschiedliche Messaufgaben und -anforderungen zu nutzen.

#### **TRANS CAL Typ 7281-V0001**

Nach dem Einschalten des TRANS CAL Typ 7281 befinden Sie sich im Menü "Funktionsauswahl". Wählen Sie die Funktion "Messbetrieb" aus und bestätigen Sie die Auswahl durch Drücken der Taste **[Enter]**. Hier haben Sie die Möglichkeit den TRANS CAL Typ 7281 für unterschiedliche Messaufgaben und -anforderungen zu nutzen.

### **7.1.** Menü "Messkonfiguration"

Im Menü "Messkonfiguration" wählen Sie mit der Taste  $\Leftrightarrow$  oder  $\Leftrightarrow$  das gewünschte Messprogramm aus. Durch Drücken der Taste [F3] "Messen" gelangen Sie im Anschluss direkt in den Messbetrieb.

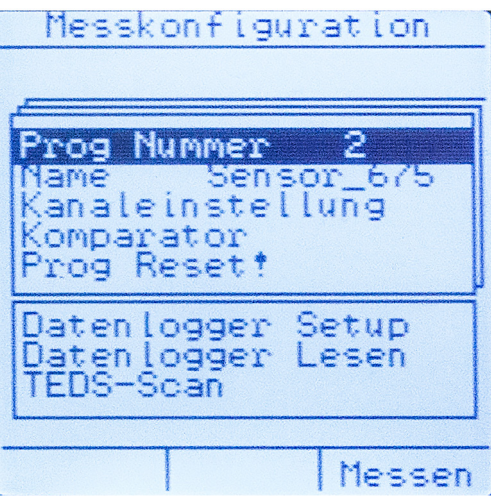

Abbildung 10: Menü "Messkonfiguration"

#### **7.1.1. Prog Nummer**

Die Nummer des Messprogramms wird automatisch vergeben und kann nicht geändert werden.

**Hinweis:** Es stehen 16 Messprogramme zur Verfügung (Nummerierung von Program 0 ... 15).

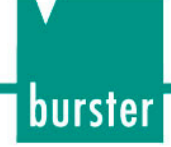

#### **7.1.2. Name**

Hier können Sie den Messprogrammen zur besseren Übersicht einen Namen geben, wie etwa eine Sensortype oder Anlagenbezeichnung.

Beispiele für Namen:

- 8524\_5500 oder
- Presse 1
- **Hinweis:** Es stehen Ihnen 10 Stellen zur Benennung eines Messprogramms zur Verfügung. Um den Namen eines Messprogramms zu ändern, wählen Sie den Menüpunkt "Name" aus und drücken Sie die Taste [Enter]. Mithilfe der Tasten û und  $\mathbb U$  können Sie den ausgewählten Buchstaben verändern. Mit den Tasten  $\Leftrightarrow$  und  $\Leftrightarrow$  gelangen Sie zum nächsten Buchstaben. Bestätigen Sie Ihre Eingabe zum Schluss durch Drücken der Taste **[Enter]**.

### **7.2. Kanaleinstellungen**

Je nach Anwendung können Sie unterschiedliche Sensortypen benutzen. Es stehen nicht für jeden Sensortyp alle Einstellungen zur Verfügung.

#### **7.2.1. DMS-basierende Sensoren (Kraftsensoren, Drucksensoren, etc.)**

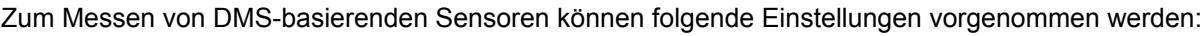

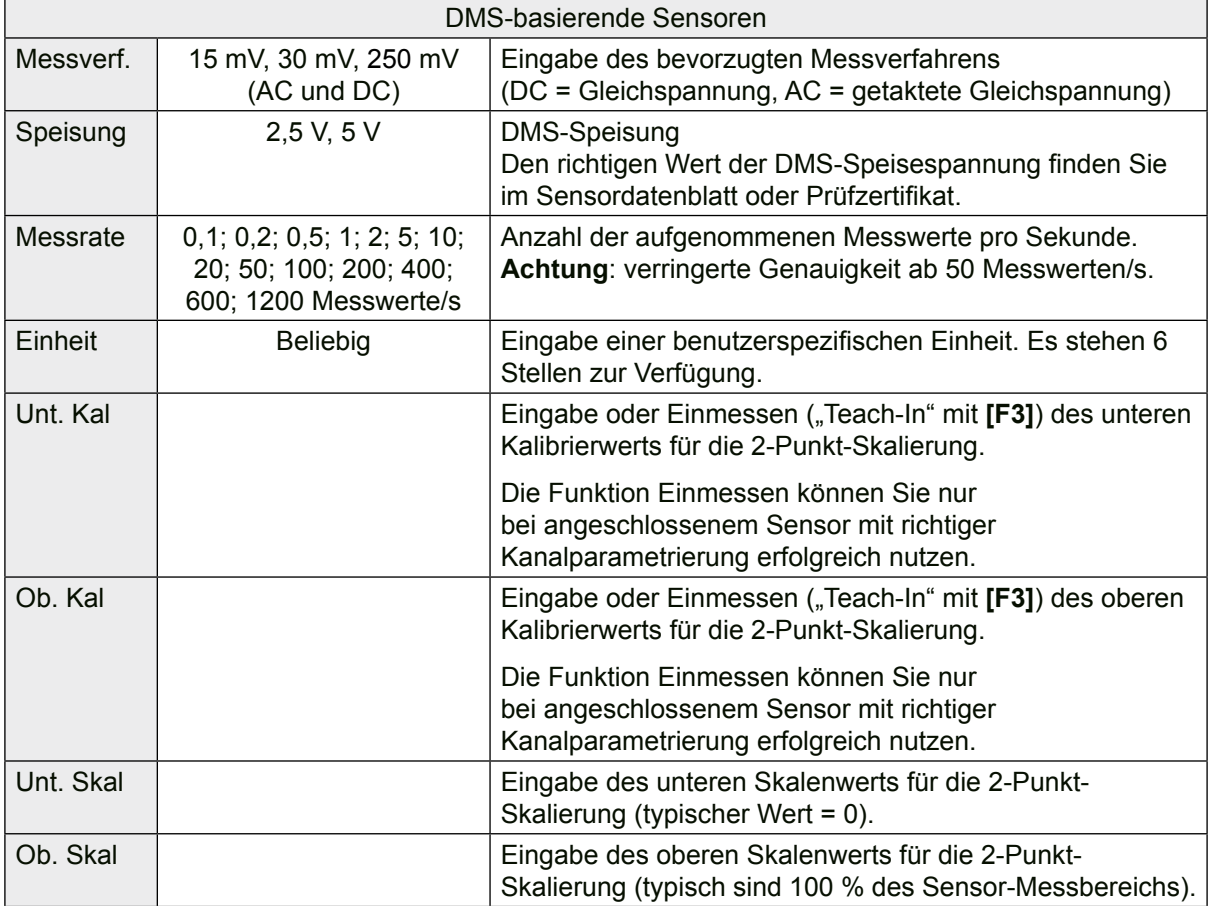

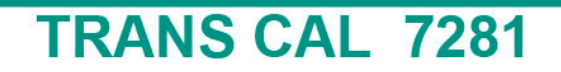

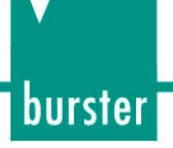

Skalieren von DMS-basierenden Sensoren

**Hinweis:** Das Zuordnen der elektrischen Messsignale zu den physikalischen Messgrößen erfolgt über eine 2-Punkt-Skalierung. Dabei ordnen Sie einem **unteren** und **oberen Skalenwert** der Messgröße einen **unteren** und **oberen Kalibrierwert** (elektrische Größe) zu. Die elektrischen Größen **unterer** und **oberer Kalibrierwert** können Sie numerisch eingeben oder Sie messen diese über die Funktion "Teach-In" (Taste [F3] im Menü "Kanaleinstellung") ein.

Oberer Skalenwert 20 kN Messbereich der h zu erfassenden Messgröße ٠ z.B. 0...20 kN п п Unterer Skalenwert Unterer Oberer 0<sub>kN</sub> Kalibrierwert Kalibrierwert Elektrisches Sensormesssignal z.B. 0,0012 ... 1,5012 mV/V

Der genaue Zusammenhang ist in Abbildung 11 verdeutlicht:

Sie können ein Messignal einfach über die Vorzeichendefinition der Skalierwerte **unterer** und **oberer Skalenwert** invertieren. Über die Taste <sup>←</sup> gelangen Sie an die Stelle vor dem definierten Skalenwert. Mit den Tasten û und  $\overline{\psi}$ können Sie das Vorzeichen einstellen und mit der Taste **[Enter]** bestätigen. Ist kein Vorzeichen angewählt, sind die Skalenwerte positiv. Siehe hierzu auch Abbildung 12:

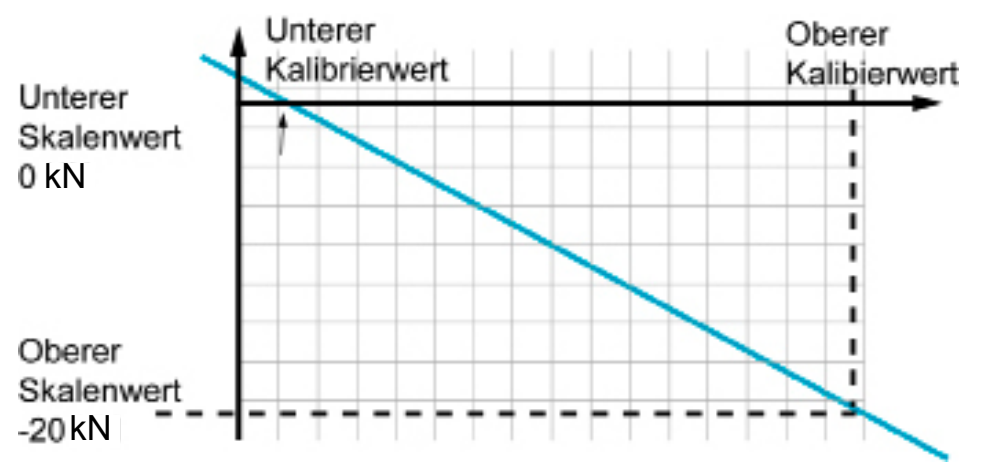

Abbildung 12: Skalenwerte negieren

Abbildung 11: Skalierung und Kalibrierwert

### **7.2.2. Potentiometrische Sensoren**

Bei der Verwendung von potentiometrischen Sensoren können folgende Optionen gewählt werden:

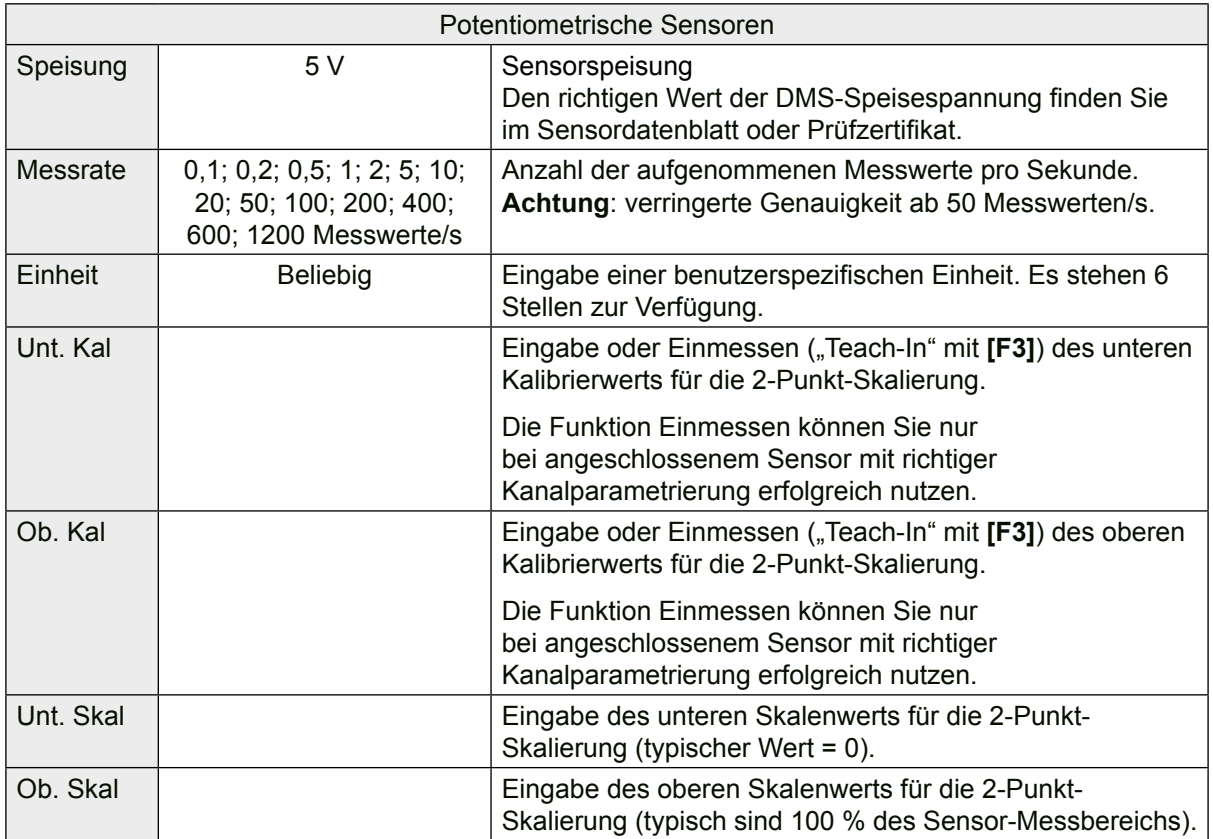

**Hinweis:** Der mechanische Hub von potentiometrischen Wegsensoren ist unter Umständen größer als der spezifizierte Messhub. An beiden Enden existiert deshalb, in der Regel, ein elektrischer Totbereich. Innerhalb dieses Bereichs können Sie, trotz Bewegung, keine Änderung des elektrischen Ausgangssignals messen.

Unterer und oberer Kalibrierwert lassen sich über die Funktion "Teach-In" mit der Taste [F3] im Menü "Kanaleinstellung" ermitteln. Nutzen Sie dazu ein kalibriertes Endmaß, das möglichst dem vollständigen Messbereich des potentiometrischen Sensors entspricht.

**WICHTIG:** Achten Sie darauf, dass die beiden Messpunkte außerhalb des beschriebenen Totbereichs liegen. Die Messpunkte müssen etwas Abstand zu den mechanischen Anschlägen des Sensors haben.

### **7.2.3. Spannung 0 ... 10 VDC**

Beim Messen von Analogspannungen von 0 ... ± 10 VDC kann lediglich die Abtastrate geändert werden.

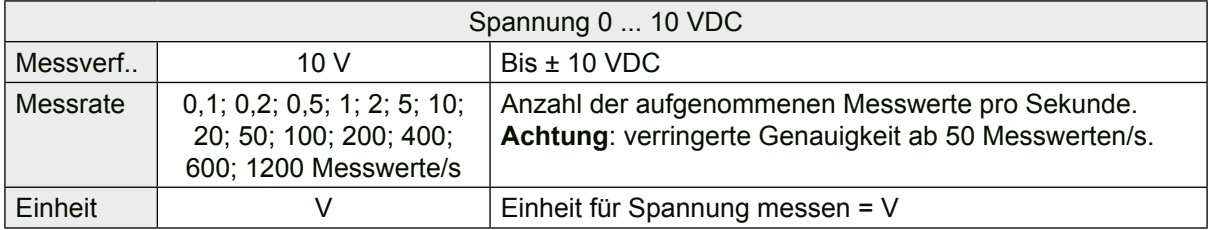

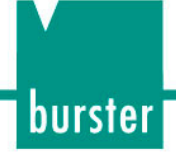

### **7.2.4. Transmitter (Kraftsensoren, Drucksensoren, etc.)**

Zum Messen von Transmittern können folgende Einstellungen vorgenommen werden:

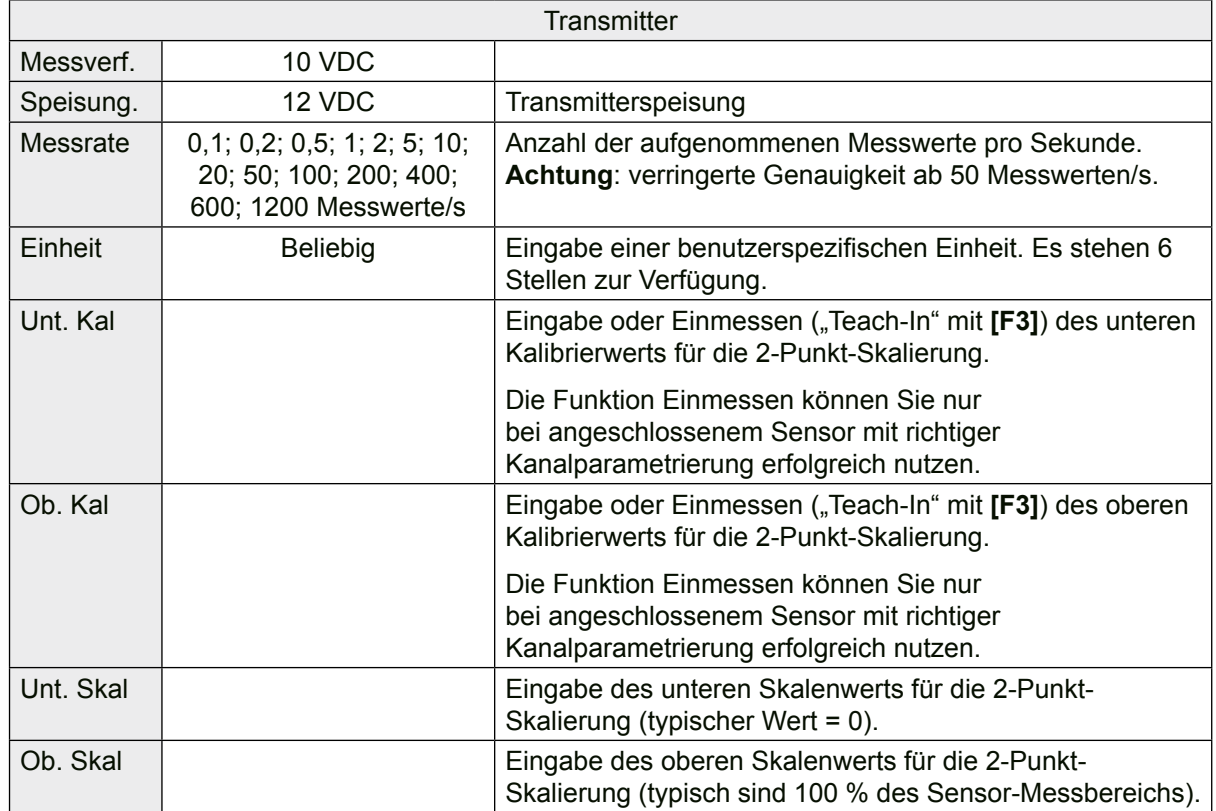

#### **7.2.5. "burster TEDS" Sensoren**

**Hinweis:** "TEDS" steht für **T**ransducer **E**lectronical **D**ata**S**heet.

Der TRANS CAL Typ 7281 bietet die Möglichkeit, Sensoren mit der Option "burster TEDS" zu verwenden.

Ein Sensor mit der Option "burster TEDS" erlaubt eine einfache Konfiguration der verwendeten Messkette, ohne dass manuell Werte im Menü "Kanaleinstellung" eingegeben werden müssen. Somit können schnell und einfach unterschiedliche Sensoren am TRANS CAL Typ 7281 betrieben werden und die jeweilige Konfiguration entfällt.

Informationen aus "burster TEDS" Daten:

- Hersteller
- Sensortyp
- Seriennummer
- Sensorprüfdatum / Uhrzeit
- Nennwert (Messbereich)
- Nullpunkt
- Kennwert
- Speisung
- Verwendeter Kalibiershunt.

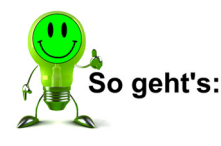

burster

- 1. Schließen Sie den "burster TEDS" Sensor an den TRANS CAL Typ 7281 an.
- 2. Wählen Sie im Menü "Messkonfiguration" mit den Tasten  $\Leftrightarrow$  und  $\Leftrightarrow$  das Messprogramm aus, welches Sie mit den Sensordaten konfigurieren möchten.
- 3. Navigieren Sie mit der Taste  $\hat{U}$  oder  $\theta$  zum Menü "Kanaleinstellung" und wählen es durch Drücken der Taste **[Enter]** aus.
- 4. Um die Daten in das ausgewählte Messprogramm einzulesen, drücken Sie die Taste **[F1]** "Lesen".

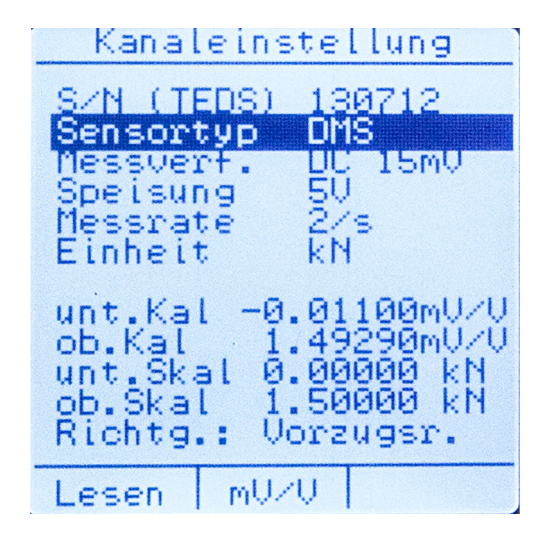

5. Im Falle, dass durch eine spezielle Werkskalibrierung eine zweite Kalibrierung für das Messen entgegen der Vorzugsmessrichtung im "burster TEDS" Sensor hinterlegt wurde, erscheint eine Abfrage, welcher Kennwert in das aktuelle Messprogramm geladen

werden soll. Die Messrichtung kann mit den Tasten  $\hat{U}$ ,  $\psi$ ,  $\Leftrightarrow$  und  $\Leftrightarrow$  ausgewählt werden. Bestätigen Sie die Auswahl durch Drücken der Taste **[Enter]**. Sollte nach dem Konfigurieren die Messrichtung geändert werden, muss der "burster TEDS" Sensor neu eingelesen werden. Dabei kann an dieser Stelle der alternative Nennkennwert ausgewählt werden.

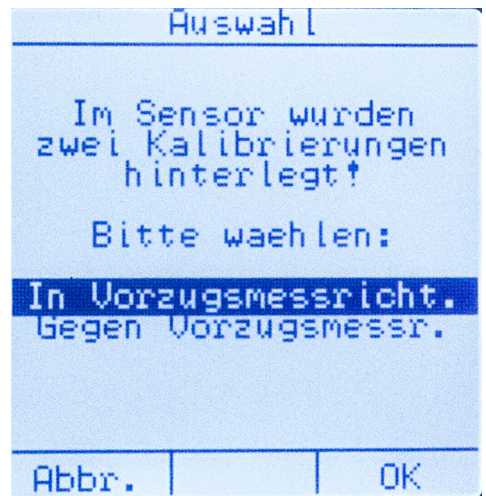

6. Es erscheint ein Übersichtsfenster in dem angezeigt wird, welche "TEDS Daten" im Sensorspeicher verfügbar sind.

Durch Drücken der Taste **[F3]** werden die Daten in das Messprogramm des TRANS CAL Typ 7281 geladen.

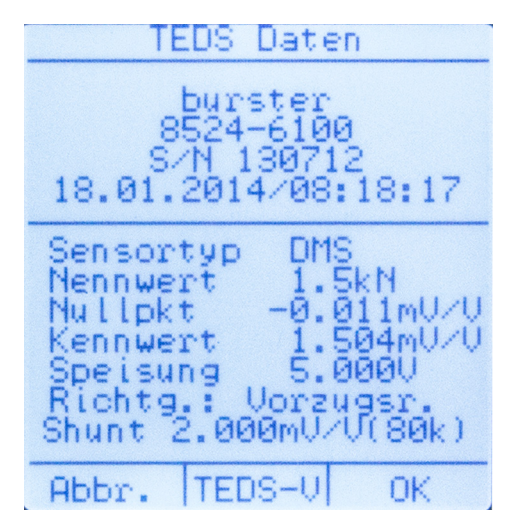

7. Das Messprogramm ist fertig konfiguriert. Wechseln Sie durch Drücken der Taste **[ESC]** zurück in das Menü "Messkonfiguration". Nehmen Sie hier die weiteren Einstellungen vor oder starten Sie die Messaufgabe.

### **7.3. Komparator**

Der Komparator ermöglicht Ihnen einen Messwert oder eine Messwertreihe auf die Einhaltung zuvor definierter Grenzwerte zu überprüfen.

Beim Konfigurieren des Komparators werden ein oberer und unterer Grenzwert festgelegt. Beim Messen wird jeder aktuelle Messwert mit den vorgegebenen Grenzwerten verglichen.

Ein Überschreiten des oberen Grenzwerts wird auf dem Display mit dem Zeichen "**>**" bewertet (siehe auch "7.7. Messen" auf Seite 45).

Ein Unterschreiten des unteren Grenzwerts wird auf dem Display mit dem Zeichen "**<**" bewertet.

Befindet sich der Messwert oder die Messwertreihe innerhalb der eingestellten Grenzen, wird das Zeichen "=" auf dem Display angezeigt.

**burster** 

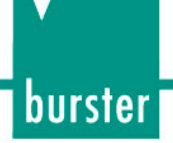

Beim Speichern der Messwerte mit der Funktion "Datenlogger" werden ebenfalls die Komparatorergebnisse für jeden einzelnen Messwert gespeichert.

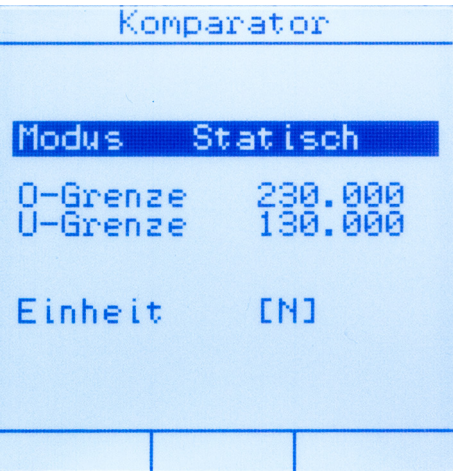

Abbildung 13: Komparatoreinstellung

Prinzipiell gibt es zwei unterschiedliche Komparatormodi. Den Komparatormodus wählen Sie im Menü "Komparator" durch Drücken der Taste ⇔ oder ⇒ aus. Nach der Auswahl verlassen Sie das Menü "Komparator" durch Drücken der Taste **[ESC]**.

#### **7.3.1. Statischer Komparatormodus**

Im statischen Komparatormodus wird der Komparator beim Verlassen des Grenzwertfensters (Über- oder Unterschreiten) gestoppt. Das aktuelle Bewertungsergebnis bleibt im Display stehen. Gleichzeitig wird auf dem Display ein Fenster mit drei Ausrufezeichen "**!!!**" eingeblendet. Durch Drücken der Taste **[F3]** kann in diesem Fall der Komparator neu gestartet werden.

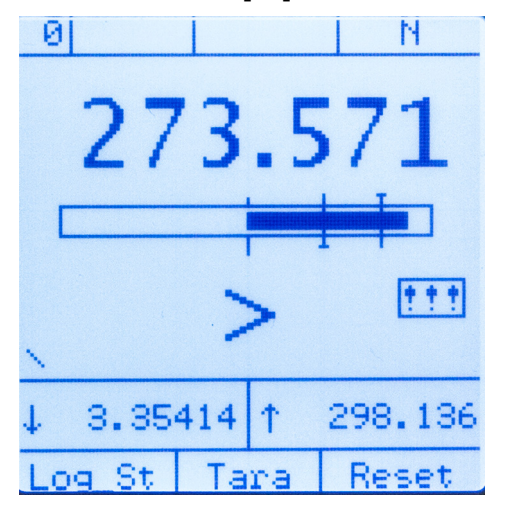

Abbildung 14: Komparator Überschreitung

#### **7.3.2. Dynamischer Komparatormodus**

Im dynamischen Komparatormudus wird beim Verlassen des Grenzwertfensters (Über- oder Unterschreiten) die Komparatorbewertung fortgeführt. Es wird stets das aktuelle Bewertungsergebnis angezeigt, ohne dass der Komparator gestoppt wird.

### 7.4. Standardeinstellungen / Werkseinstellungen "Prog **Reset!"**

Über den Menüpunkt "Prog Reset!" setzen Sie das ausgewählte Messprogramm auf die Standardeinstellungen zurück.

**Hinweis:** Kanal- und Komparatoreinstellungen werden dabei unwiderruflich gelöscht.

### **7.5. Datenlogger**

Während der Messung besteht die Möglichkeit über die Funktion "Datenlogger" die aktuellen Messwerte zu speichern.

Die Anzahl der Messwerte pro Sekunde hängt von der eingestellten Messrate ab. Es können insgesamt bis zu 30.000 Messwerte gespeichert werden.

Grundsätzlich können die Datenlogger-Modi "Auto" und "Dauer" im Menü "Datenlogger Setup" eingestellt werden.

### **7.5.1.** Datenlogger-Modus "Auto"

Im Modus "Auto" wird zum Starten bzw. Stoppen der Messung eine Start- bzw. eine Stoppschwelle gesetzt.

Übertritt der Signalverlauf die Startschwelle wird der Datenlogger gestartet. Nachdem das Signal die Stoppschwelle überschreitet, wird der Datenlogger angehalten und die Messwerte werden gespeichert.

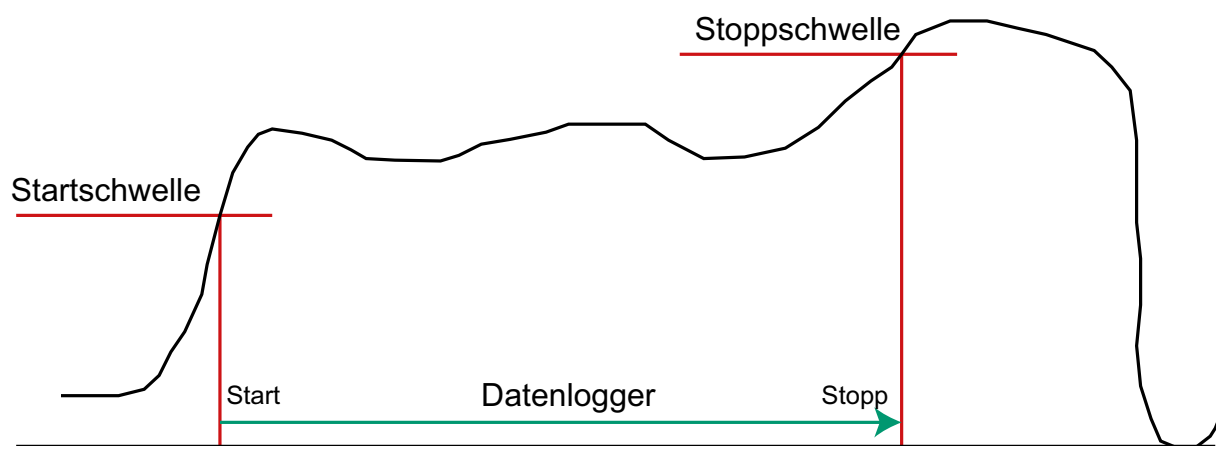

Abbildung 15: Datenlogger-Modus "Auto" - Überschreiten der Schwellen

burster

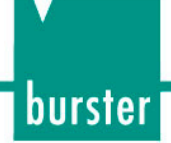

**Hinweis:** Auch ein Unterschreiten der Startschwelle stoppt den laufenden Datenlogger!

Die Startschwelle ist dabei mit einer Hysterese von 1 % v.E. versehen. Somit kann ein fortwährendes Starten / Stoppen des Datenloggers bei unruhigem Signalverlauf um die Startschwelle vermieden werden.

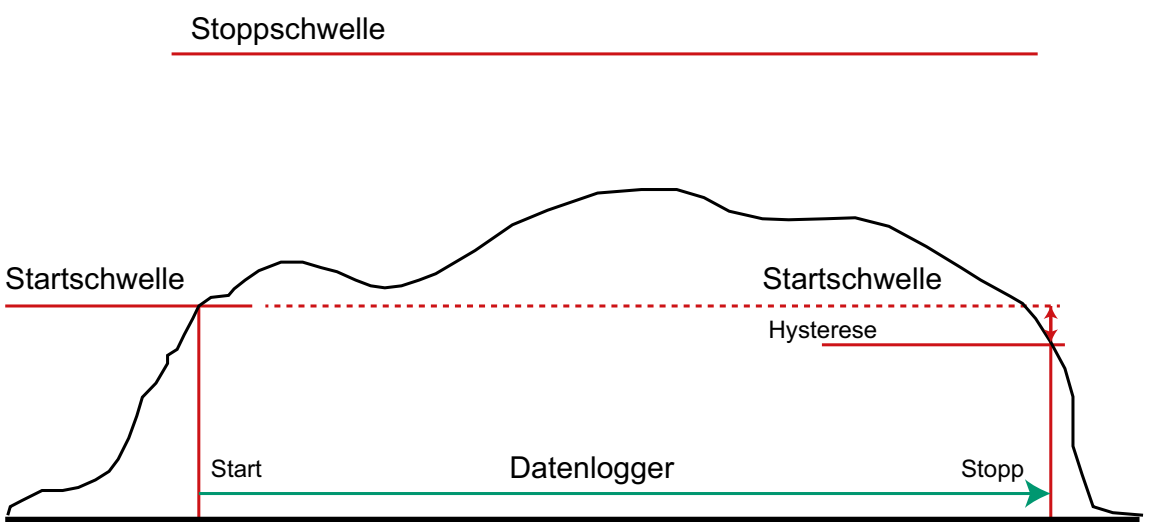

Abbildung 16: Datenlogger-Modus "Auto" - Unterschreiten der Startschwelle

#### **7.5.2. Datenlogger-Modus ..Dauer**"

Im Datenlogger-Modus "Dauer" werden sämtliche Messwerte nach dem Start des Datenloggers gespeichert.

#### **7.5.3. Aufzeichnungsart**

Es gibt drei Möglichkeiten bei gestartetem Datenlogger Messwerte zu erfassen und abzuspeichern.

**Hinweis:** Die Aufzeichnungsart ist abhängig vom eingestellten Datenlogger-Modus.

Die Aufzeichnungsart können Sie im Menü "Datenlogger Setup" einstellen.

Möglichkeit 1: "Alle"

Nach dem Starten des Datenloggers werden, in Abhängigkeit des ausgewählten Datenlogger-Modus "Auto" und "Dauer", alle eingehenden Messwerte gespeichert.

Möglichkeit 2: "Delta-t"

Es kann das Zeitintervall eingegeben werden, in dem je ein Messwert in Abhängigkeit des Datenlogger-Modus "Auto" und "Dauer" gespeichert wird. In folgender Abbildung 17 ist ein Beispiel für eine Speicherung alle 10 s dargestellt.

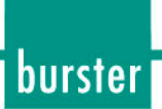

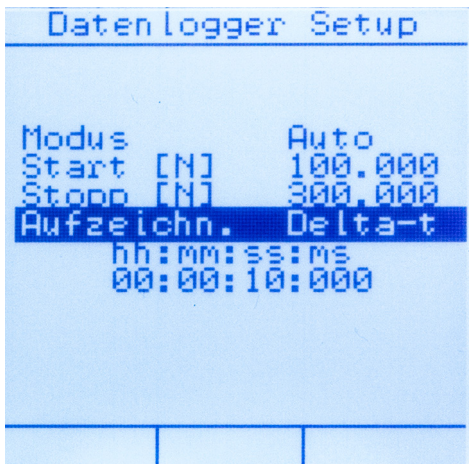

Abbildung 17: Datenlogger Setup "Delta-t". Pro 10 Sekunden ein Messwert.

#### Möglichkeit 3: "Manuell"

Bei der Aufzeichnungsart "Manuell" ist im Messbetrieb die Taste **[F2]** mit der Funktion "WERT!" belegt. Bei jedem Tastendruck wird der Messwert zur entsprechenden Betätigungszeit aufgenommen.

**Hinweis:** Nach dem ersten Betätigen der Taste **[F2]** wird in deren Funktionsfeld die Anzahl der Messwerte statt "WERT!" angezeigt.

Hinweis: Im Datenlogger-Modus "Auto" ist die Aufzeichnungsart "Manuell" nicht verfügbar.

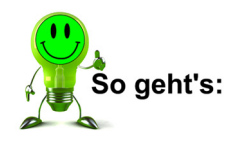

- 1. Stellen Sie den Datenlogger-Modus auf "Dauer" und die Aufzeichnungsart auf "Manuell".
- 2. Gehen Sie mit der Taste [ESC] zurück ins Menü "Messkonfiguration".
- 3. Starten Sie die Funktion "Messen" durch Drücken der Taste **[F3]**.
- 4. Aktivieren Sie den Datenlogger mit der Taste [F1] "Log\_St". Auf dem Display wird oben in der Mitte "Logger" angezeigt. Dies zeigt an, dass der Datenlogger aktiviert ist.

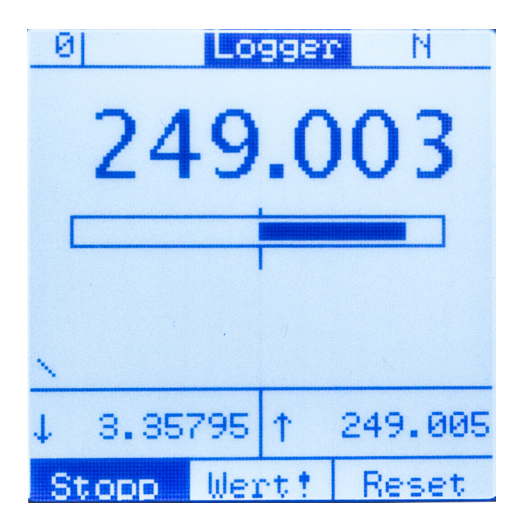

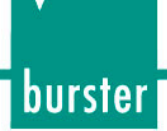

5. Betätigen Sie die Taste **[F2]**, um manuell Messwerte aufzunehmen. Im Funktionsfeld der Taste **[F2]** wird die Anzahl der aufgenommenen Messwerte angezeigt.

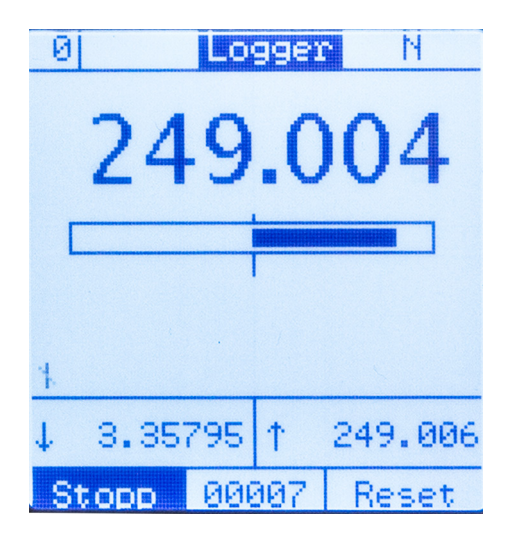

#### **7.5.4. "Datenlogger Lesen"**

Um gespeicherte Messwerte aus dem Datenlogger lesen zu können, gibt es im Menü "Messkonfiguration" die Funktion "Datenlogger Lesen". Nach Anwählen und Bestätigung der Auswahl durch Drücken der Taste [Enter] gelangen Sie in die Ansicht "Data-Log Übersicht".

Dort werden alle aufgenommenen Messungen aufgelistet. Sie erhalten direkt Informationen über den Namen der Messung, mit welchem Messprogramm die Werte aufgenommen wurden und wie viele Messwerte im Datensatz enthalten sind.

Mit den Tasten **[F2]** und **[F3]** können Sie wählen, ob die angewählte oder alle Messungen im TRANS CAL Typ 7281 gelöscht werden sollen.

Mit der Taste **[Enter]** gelangen Sie in das Menü "Messungs-Info", in welchem weitere Informationen über die angewählte Messung anzeigt werden. In diesem Menü werden neben allgemeinen Messinformationen auch die statistischen Werte wie Minimalwert, Maximalwert, Mittelwert, die Standardabweichung und die Einheit angezeigt.

Drücken Sie die Taste **[F3]**, um alle aufgenommenen Messwerte der Messung anzuzeigen. Wenn bei der Messung der Komparator aktiviert war, werden hier auch die Komparatorergebnisse angezeigt.

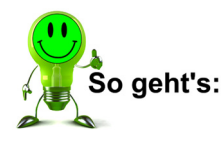

- 1. Wählen Sie mit der Taste  $\hat{U}$  oder  $\overline{\psi}$  im Menü "Messkonfiguration" den Menüpunkt "Datenlogger Lesen" aus.
- 2. Drücken Sie die Taste **[Enter]**, um in das Menü "Data-Log Übersicht" zu gelangen.

burster

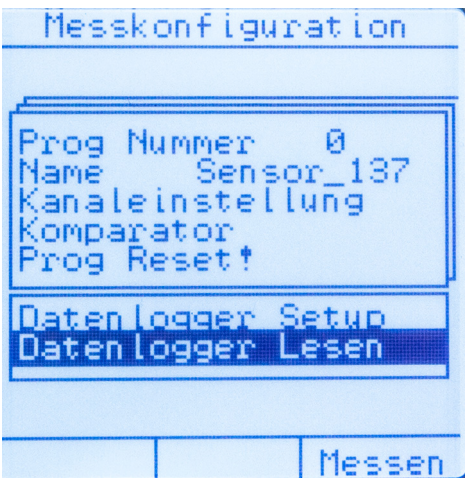

3. Im Menü "Data-Log Übersicht" finden Sie alle aufgenommenen Messungen. Zusätzlich erhalten Sie dort Informationen über die Anzahl der Messwerte im Datensatz und mit welchem Messprogramm dieser aufgenommen wurde.

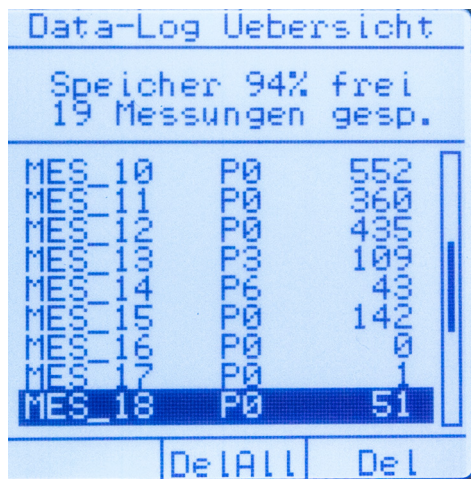

4. Wählen Sie die gewünschte Messung mithilfe der Taste  $\hat{U}$  oder  $\hat{V}$  aus und bestätigen Sie die Auswahl durch Drücken der Taste **[Enter]**. Sie gelangen nun in das Menü "Messungs-Info" der ausgewählten Messung. Hier können Sie sämtliche Informationen über die jeweilige Messung auslesen.

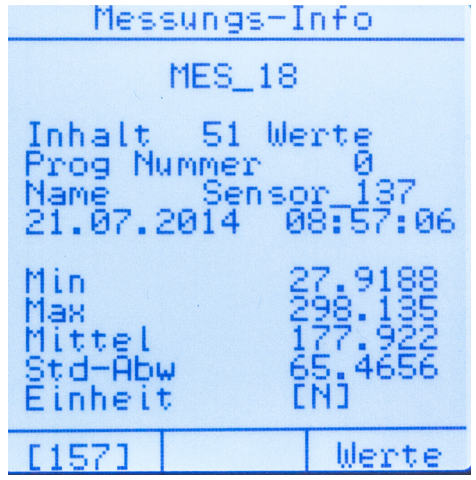

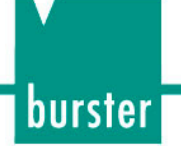

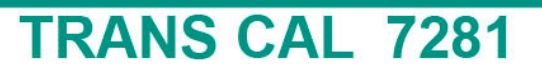

5. Durch Drücken der Taste **[F3]** "Werte" gelangen Sie direkt zur Liste der aufgenommenen Messwerte.

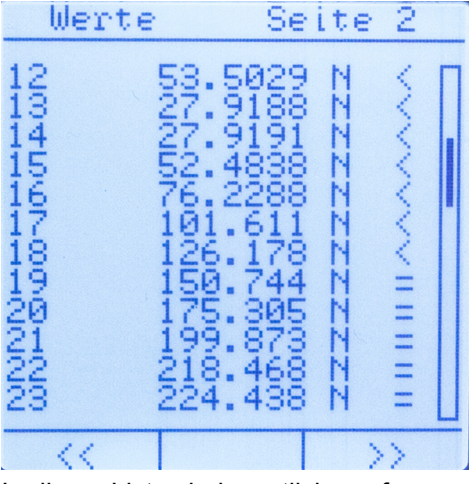

In dieser Liste sind sämtliche aufgenommenen Messwerte, zusammen mit dem entsprechenden Komparatorergebnis (falls zuvor konfiguriert) aufgelistet.

### **7.6. "TEDS-Scan"**

Wenn Sie einen Sensor mit der Option "burster TEDS" an den TRANS CAL Typ 7281 anschließen, haben Sie die Möglichkeit zu überprüfen, ob und in welchem bereits konfiguriertem Messprogramm der aktuelle Sensor bereits genutzt wird. Nach dem erfolgten "TEDS Scan" können Sie direkt zu einem der entsprechenden Messprogramme wechseln.

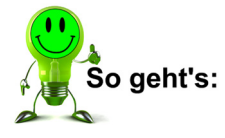

- 1. Schließen Sie den Sensor mit der Option "burster TEDS" an den TRANS CAL Typ 7281 an.
- 2. Wählen Sie die Funktion "Messbetrieb" aus, dadurch gelangen Sie in das Menü "Messkonfiguration".
- 3. Wählen Sie die Funktion "TEDS-Scan" aus und bestätigen Sie die Auswahl mit der Taste **[Enter]**.

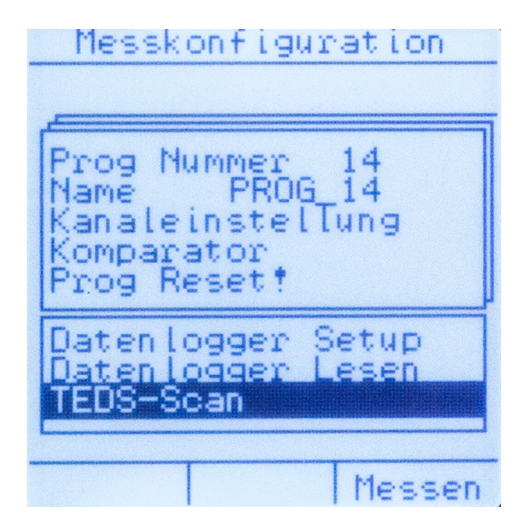

4. Nach erfolgtem "TEDS-Scan" werden Ihnen die Messprogramme angezeigt, in denen der Sensor mit der Option "burster TEDS" derzeit verwendet wird. Mithilfe der Tasten  $\hat{U}$ ,  $\overline{\psi}$ ,  $\Leftrightarrow$  und  $\Leftrightarrow$  können Sie das gewünschte Messprogramm auswählen. Durch Drücken der Taste [Enter] gelangen Sie direkt in das entsprechende Menü "Messkonfiguration".

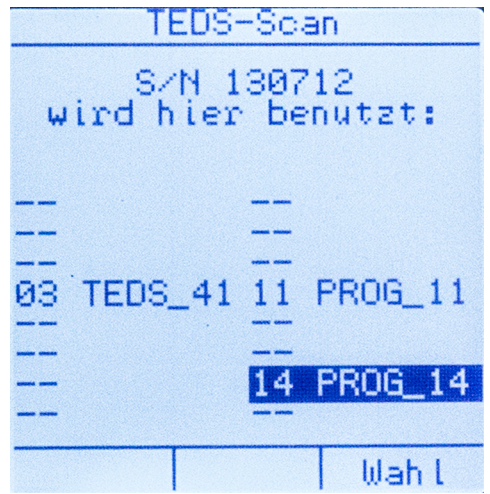

5. Nehmen Sie hier weitere Konfigurationen vor oder starten Sie Ihre Messaufgabe.

### **7.7. Messen**

Im Menü "Messkonfiguration" gelangen Sie durch Drücken der Taste [F3] "Messen" direkt zum Messbetrieb.

Sollte der Komparator im Vorfeld eingestellt worden sein (siehe Kapitel "7.3. Komparator" auf Seite 37), beginnt die Bewertung des Komparatorergebnisses sofort.

burster

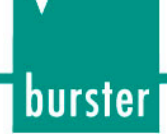

#### **7.7.1. Display im Messbetrieb**

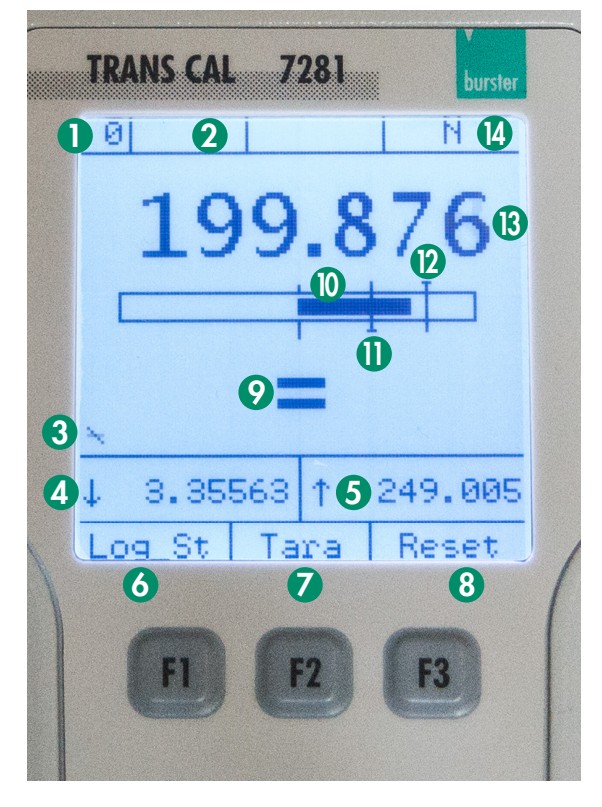

Abbildung 18: Messbetrieb

**O** Messprogramm

Anzeige des aktuellen Messprogramms.

#### <sup>2</sup> Low Battery

Ab einer geringen Restlaufzeit der Batterie wird hier "!! LoBat !!" eingeblendet. Schließen Sie umgehend die Versorgungsspannung an oder wechseln Sie die Batterien. Beachten Sie bitte unbedingt Kapitel "3.2. Spannungsversorgung" auf Seite 14.

#### **8** Aktivitätsanzeige

Statusanzeige bei laufender Messung.

#### **4** Minimalwert

Hier wird der Minimalwert aus der aktuellen Messung angezeigt.

#### **6** Maximalwert

Hier wird der Maximalwert aus der aktuellen Messung angezeigt.

#### **6** Datenlogger starten

Mit der Taste [F1] starten Sie den Datenlogger. Sehen Sie hierzu auch Kapitel "7.5. Datenlogger" auf Seite 39.

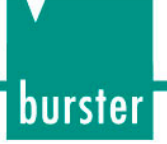

#### **2** Tara

Mit der Taste **[F2]** tarieren Sie den aktuellen Messwert auf Null. Die Anzeige des Maximal- bzw. Minimalwerts wird zurückgesetzt.

Nach dem Tarieren kann auf dem Display die prozentuale Höhe des Tarierwerts, bezogen auf den Skalenendwert, abgelesen werden. Erneutes Betätigen der Taste **[F2]** schaltet in den untarierten Modus zurück.

#### **8 Komparator Reset**

Zurücksetzen des Komparators durch Drücken der Taste **[F3]**.

#### <sup>9</sup> Komparatorbewertung

Hier wird bei aktiviertem Komparator das Ergebnis der Komparatorbewertung angezeigt. Möglich sind "**<**", "**=**" und "**>**". Wird der Komparator im statischen Komparatormodus durch Über- bzw. Unterschreiten der Grenzwerte gestoppt, werden neben dem Bewertungssymbol drei Ausrufezeichen "**!!!**" angezeigt.

#### **<sup>10</sup>** Aussteuerung

Der Aussteuerungsbalken zeigt grafisch die Höhe des aktuellen Messwerts bezogen auf den Skalenwert an. Im aktiven Komparatorbetrieb kann sehr einfach erkannt werden, in welchem Bereich zwischen (oder außerhalb) der Komparatorgrenzwerte der aktuelle Messwert liegt.

#### **0** Untere Komparatorgrenze

Wenn der Komparatormodus aktiviert ist, wird der untere Grenzwert des Komparators mittels Balken dargestellt. Unterhalb dieser Schwelle findet die Komparatorbewertung "**<**" (kleiner als unterer Grenzwert) statt. Im statischen Komparatormodus wird der Komparator gestoppt und kann über die Taste **[F3]** zurückgesetzt werden. Siehe hierzu auch Kapitel "7.3. Komparator" auf Seite 37.

#### <sup>0</sup> Obere Komparatorgrenze

Wenn der Komparatormodus aktiviert ist, wird der obere Grenzwert des Komparators mittels Balken dargestellt. Oberhalb dieser Schwelle findet die Komparatorbewertung "**>**" (größer als oberer Grenzwert) statt. Im statischen Komparatormodus wird der Komparator gestoppt und kann über die Taste **[F3]** zurückgesetzt werden. Siehe hierzu auch Kapitel "7.3. Komparator" auf Seite 37.

#### **8 Aktueller Messwert**

Anzeige des aktuellen Messwerts. Der Messwert ist abhängig von den Sensordaten und den eingestellten Skalierungsfaktoren.

#### **4** Aktuelle Einheit

Hier wird die aktuell eingestellte Einheit angezeigt.

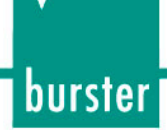

### **7.7.2. Display Messbetrieb Datenlogger**

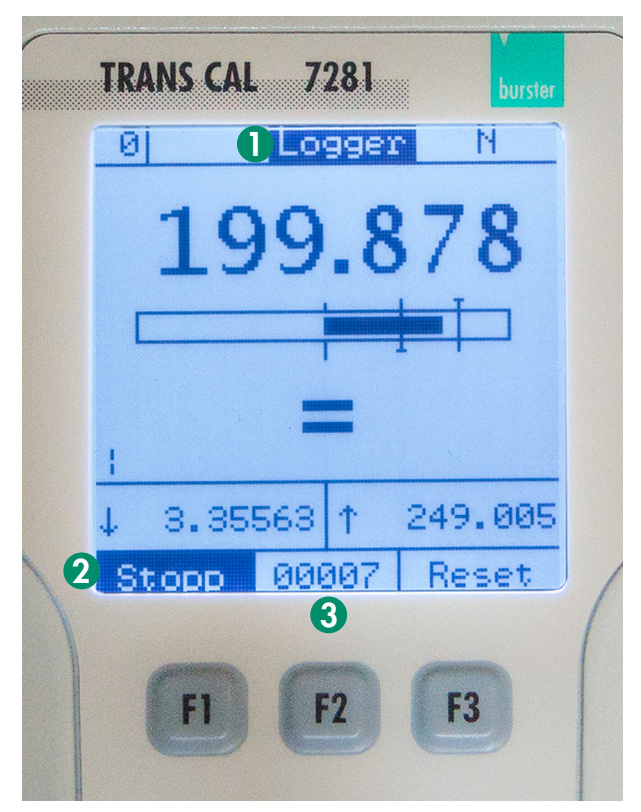

Abbildung 19: Messbetrieb Datenlogger

**0** Datenlogger Status

Zeigt den aktuellen Status des Datenloggers.

Warten: Datenlogger aktiv, jedoch Triggerbedingung nicht erfüllt. Logger: Triggerbedingung erfüllt, Datenlogger zeichnet auf.

**2** Datenlogger stoppen

Stoppen des Datenloggers.

**6 Aktuelle Anzahl der Messwerte** 

Zeigt die aktuelle Anzahl der aufgenommenen Messwerte an.

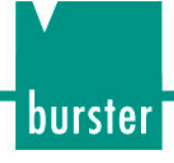

### **8. Funktion** "Sensortest"

**Hinweis:** Die Funktion "Sensortest" ist nur in der Ausbaustufe TRANS CAL Typ 7281-V0001 enthalten.

Ist eine Referenzmessung aufgrund der Einbausituation des Sensors nicht möglich, kann der Sensor mit dem TRANS CAL Typ 7281 überprüft werden. Dazu können mit der Funktion "Sensortest" die Eingangs-, Ausgangs- und Isolationswiderstände sowie der Nullpunkt des Sensors gemessen werden.

Bei der Funktion "Sensortest" werden ebenfalls nacheinander fünf Shuntwiderstände (59 kΩ, 80 kΩ, 100 kΩ, 150 kΩ und 300 kΩ) zugeschaltet, um einen Kalibriersprung auszulösen. Der Kalibriersprung lässt eine Aussage darüber zu, ob der Sensor seinen Kennwert einhält bzw. sich in den akzeptierten Toleranzen befindet. Sensoren von burster werden je nach Typ mit einem der oben genannten Shuntwiderstände geprüft. Informationen zu dem verwendeten Shuntwiderstand finden Sie auf dem entsprechenden Prüfprotokoll, welches im Lieferumfang des Sensors enthalten ist.

**Hinweis:** Während der Shunt-Kalibrierung wird ein Präzisionswiderstand (Kalibrier-Shunt) zwischen - Speisung und - Ausgangssignal des Sensors angeschlossen. Beim TRANS CAL Typ 7281 geschieht dies automatisch in der Funktion "Sensortest". Dieser Präzisionswiderstand verstimmt die Brücke so, wie es einem bestimmten Dehnungspegel (also einer bestimmten Belastung des Sensors) entspricht. Durch diese definierte Brückenverstimmung entsteht ein ebenso definierter Kalibriersprung, welcher mit dem dazugehörigen Kalibrierwiderstand auf dem Prüfprotokoll des Sensors angegeben ist.

> Der Isolationswiderstand wird zwischen dem Messelement des angeschlossenen Sensors und dem Kabelschirm gemessen.

Beim TRANS CAL Typ 7281 werden in der Funktion "Sensortest" verschiedene Kalibrierwiderstände angelegt, welche bei unterschiedlichen Sensoren von burster verwendet werden. Den relevanten Kalibriersprung und den korrespondierenden Kalibrierwiderstand entnehmen Sie dem Prüfprotokoll Ihres verwendeten Sensors.

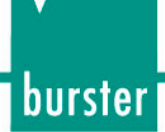

### **8.1. Sensortest starten**

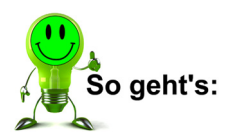

1. Aus dem Menü "Funktionsauswahl" wählen Sie die Funktion "Sensortest" aus und öffnen sie durch Drücken der Taste **[Enter]**.

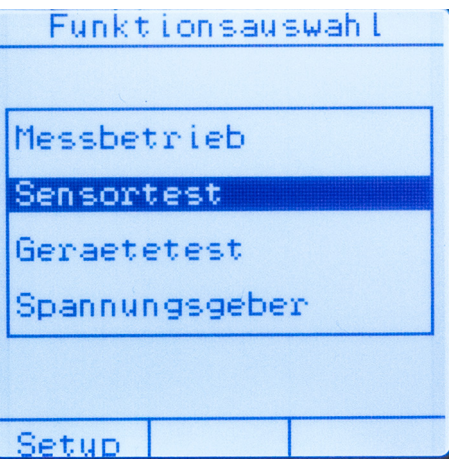

2. Im Menü "Sensortest" können Sie nun einen Sensortest starten. Drücken Sie hierzu die Taste **[F3]**.

Alternativ können Sie sich bereits durchgeführte Sensortests durch Drücken der Taste [F1] anzeigen lassen. Nähere Informationen hierzu finden Sie im Kapitel "8.2. Sensortest ansehen und verwalten" auf Seite 51.

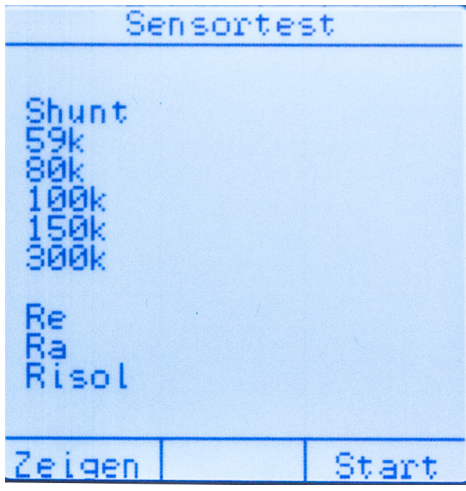

3. Nachdem Sie den Sensortest gestartet haben, werden der Nullpunkt und die einzelnen Kalibiersprünge mittels Shuntwiderstände ermittelt sowie Eingangs-, Ausgangs- und Isolationswiderstand des angeschlossenen Sensors gemessen. Nach erfolgreicher Beendigung des Sensortests können Sie diesen durch Drücken der

Taste **[F2]** speichern oder einen Neustart durch Drücken der Taste **[F3]** durchführen.

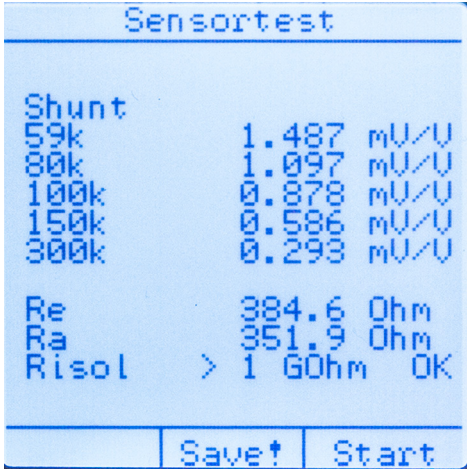

### **8.2. Sensortest ansehen und verwalten**

Über das Menü "Sensortest" (siehe Kapitel "8.1. Sensortest starten" auf Seite 50) können bereits erfolgte Sensortests direkt geöffnet werden. Sobald ein Sensortest durchgeführt und gespeichert wurde, lassen sich die Angaben anzeigen.

Mit den Tasten  $\Leftrightarrow$  und  $\Rightarrow$  können Sie die gespeicherten Sensortests auswählen. Es können einzelne oder alle durchgeführten Sensortests durch Drücken der Taste **[F3]** oder **[F2]** gelöscht werden.

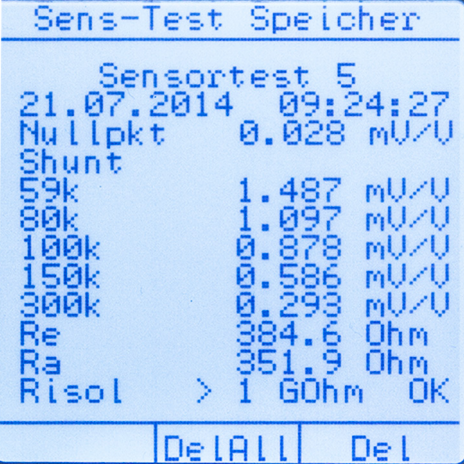

Abbildung 20: Sensortest ansehen und verwalten

burster

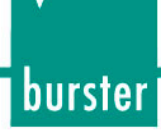

### **9. Funktion "Gerätetest" mit DMS-Simulator**

**Hinweis:** Die Funktion "Sensortest" ist nur in der Ausbaustufe TRANS CAL Typ 7281-V0001 enthalten.

Die genaueste Methode eine Messkette zu justieren, ist der Vergleich mit einer hochgenauen Referenz. Eine, in ihrem Wert genau bekannte, mechanische Größe belastet den Sensor. Sie führt, beispielsweise bei DMS-basierenden Sensoren, zu einer Verstimmung der Brückenschaltung und einem daraus resultierenden Ausgangssignal. Mit diesem Ausgangssignal kann die Messkette eingestellt werden.

Oftmals ist jedoch eine solche aktive Justage nicht möglich. Die Gründe dafür können vielseitig sein. Beispiele dafür können mechanische Grenzen durch Gewichte mehrerer hundert Tonnen oder extrem hohe Drücke sein. In diesen Fällen muss die Messgröße elektrisch simuliert werden. Sehr einfach und höchstgenau ist dies mit der Funktion "Gerätetest" mit DMS-Simulator des TRANS CAL Typ 7281 möglich. Anstelle des Sensors wird der TRANS CAL Typ 7281 an die Messkette angeschlossen. Der TRANS CAL Typ 7281 belastet praxisgerecht die Speisespannungsquelle und bildet das Nullsignal und das Signal bei Belastung nach. Dies wird durch eine Widerstandsänderung erreicht, wie beim DMS-basierenden Sensor auch.

Mit dem TRANS CAL Typ 7281 können stufenlos Kennwerte von bis zu ± 50 mV/V simuliert und an die Messkette angelegt werden. Die Sensorspeisespannung "U<sub>speis</sub>" von 0 ... 10 VDC wird automatisch gemessen und auf dem Display dargestellt. Der Kennwert kann stufenlos durch Drücken der Taste oder  $\Rightarrow$ , aber auch über die Tasten **[F1]** oder **[F3]** verändert werden.

Der TRANS CAL Typ 7281 verfügt über zwei Simulationsbereiche von ± 3 mV/V und ± 50 mV/V. Die Umschaltung zwischen den Bereichen erfolgt beim Über- bzw. Unterschreiten des Ausgabewerts von ± 3 mV/V automatisch.

Im Simulationsbereich  $\pm$  3 mV/V sind die Tasten **[F1]** und **[F3]** bzw. die Tasten  $\Leftarrow$  und  $\Rightarrow$  mit einem Sprung von 0,25 mV/V belegt. Im Simulationsbereich ± 50 mV/V ändert sich die Belegung automatisch in eine Schrittweite von 1 mV/V.

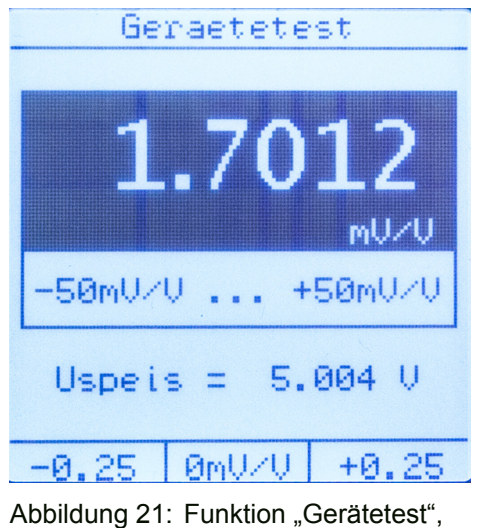

Bereich ± 3 mV/V

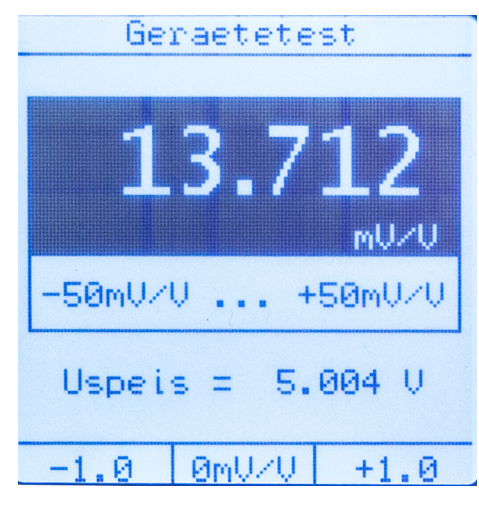

Abbildung 22: Funktion "Gerätetest", Bereich ± 50 mV/V

Zusätzlich lassen sich Werte auch gezielt eingeben. Drücken Sie hierzu im Menü "Gerätetest" die Taste **[Enter]**. Mit den Tasten û und  $\overline{\psi}$  können Sie den Wert der ausgewählten Zahl verändern. Mit den Tasten  $\Leftrightarrow$  und  $\Rightarrow$  können Sie zwischen den verschiedenen Stellen des Wertes wechseln. Geben Sie den gewünschten Wert ein und bestätigen Sie mit der Taste **[Enter]**.

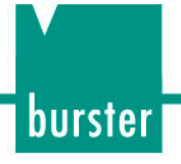

## 10. Funktion "Spannungsgeber"

Oftmals müssen externe Anzeigegeräte, SPS-Analogeingänge, Messverstärker usw. justiert oder auf Einhaltung ihrer Kennwerte überprüft werden.

Wie auch unter Kapitel "9. Funktion "Gerätetest" mit DMS-Simulator" beschrieben, ist eine aktive Belastung angeschlossener Sensorik aus vielfältigen Gründen oftmals nicht durchführbar. Der TRANS CAL Typ 7281 bietet mit der Funktion "Spannungsgeber" die Möglichkeit hochpräzise 0 ... 10 VDC auszugeben und an ein entsprechendes Gerät anzulegen.

Der Ausgabewert kann stufenlos durch Drücken der Taste <sup>⇔</sup> oder <sup>→</sup>, aber auch über die Tasten **[F1]** oder **[F3]** verändert werden.

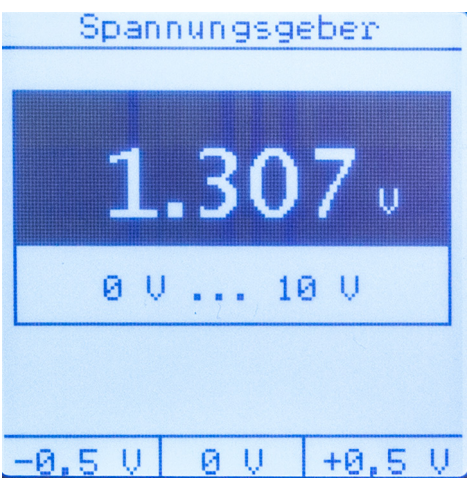

Abbildung 23: Funktion "Spannungsgeber"

Zusätzlich lassen sich Werte auch gezielt eingeben. Drücken Sie hierzu im Menü "Spannungsgeber" die Taste **[Enter]**. Mit den Tasten û und  $\overline{\psi}$  können Sie den Wert der ausgewählten Zahl verändern. Mit den Tasten  $\Leftarrow$  und  $\Rightarrow$  können Sie zwischen den verschiedenen Stellen des Wertes wechseln.

Geben Sie den gewünschten Wert ein und bestätigen Sie mit der Taste **[Enter]**.

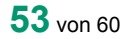

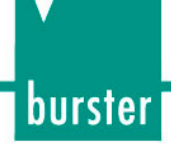

### **11. Technische Daten**

### **11.1. Elektromagnetische Verträglichkeit**

#### **11.1.1. Störfestigkeit**

Störfestigkeit gem. EN 61326-1:2013 Industrielle Umgebung

#### **11.1.2. Störaussendung**

Störaussendung gem. EN 61326-1:2013

### **11.2. Ausbaustufe TRANS CAL Typ 7281-V0000**

Bei dieser Ausbaustufe handelt es sich um eine Basisversion für die direkte Betriebsart als Referenzmessgerät.

Der Nutzungsumfang beschränkt sich auf folgende Funktionen:

#### **11.2.1. Funktion DMS / Potis / Transmitter / Spannung messen**

#### **Gemeinsame Eigenschaften bei Betriebsart Messen**

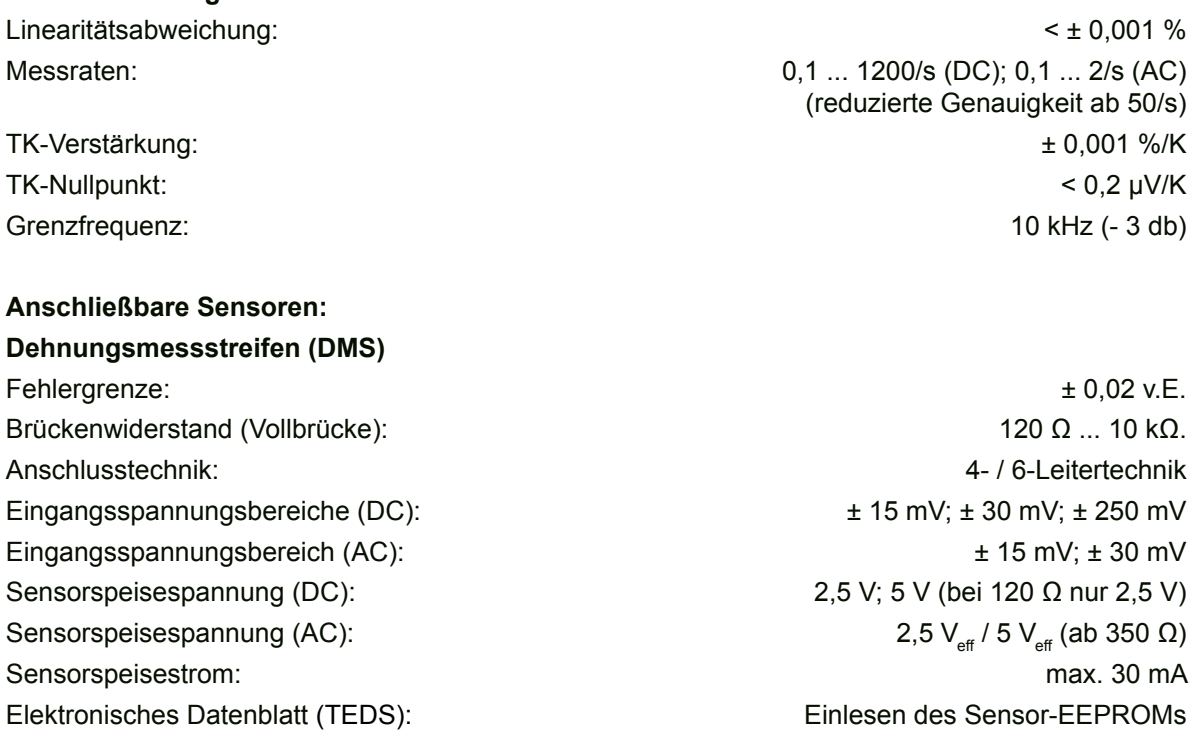

burster

#### **Potentiometrische Sensoren**

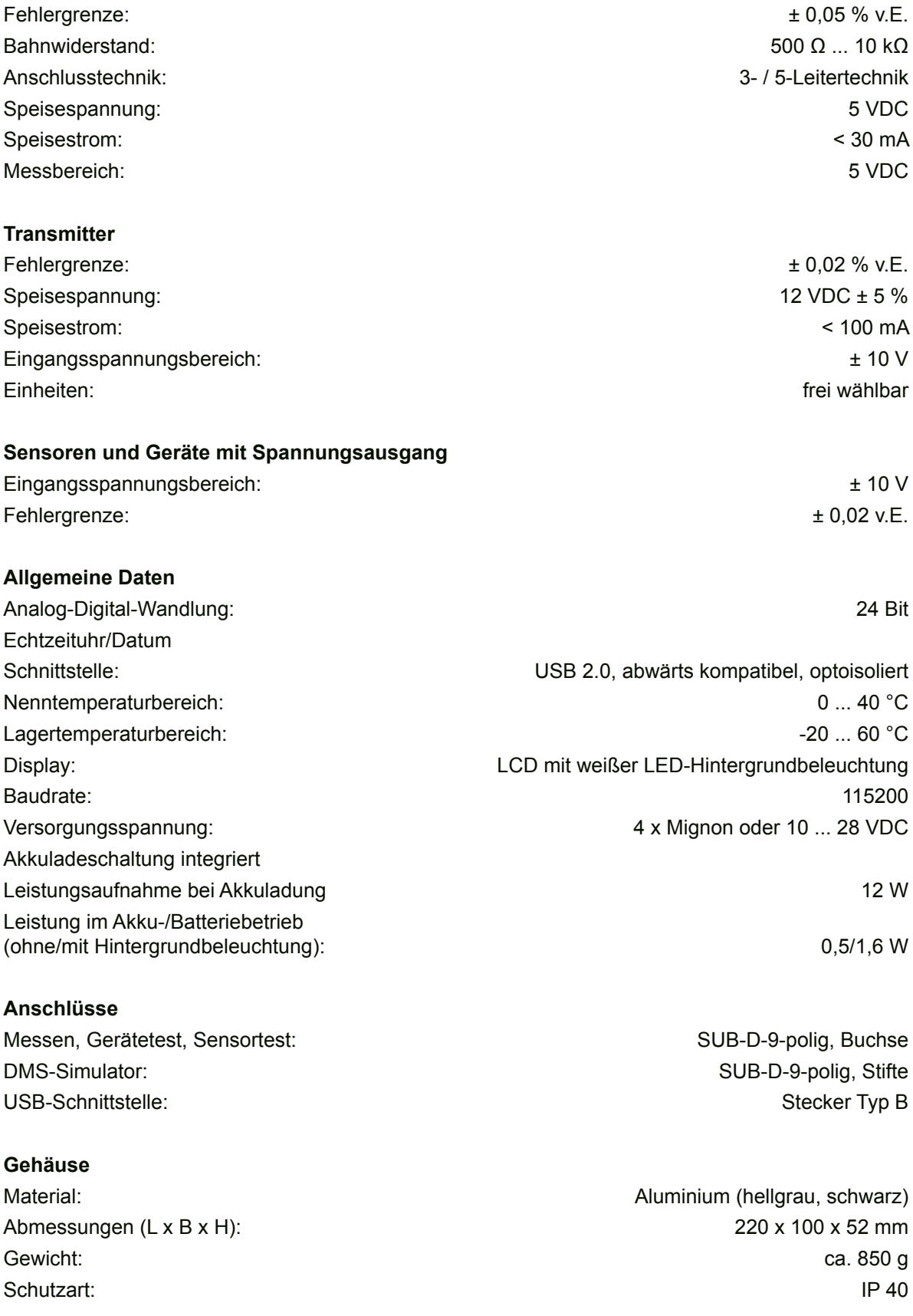

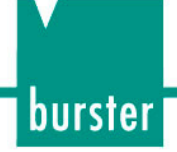

### **11.3. Ausbaustufe TRANS CAL Typ 7281-V0001**

Diese Ausbaustufe beinhaltet die unter Kapitel "11.2.1. Funktion DMS / Potis / Transmitter / Spannung messen" genannten Basisfunktionen und zusätzlich die Funktionen "Sensortest", "Gerätetest" mit DMS-Simulator und "Spannungsgeber".

#### **11.3.1. Funktion "Sensortest"**

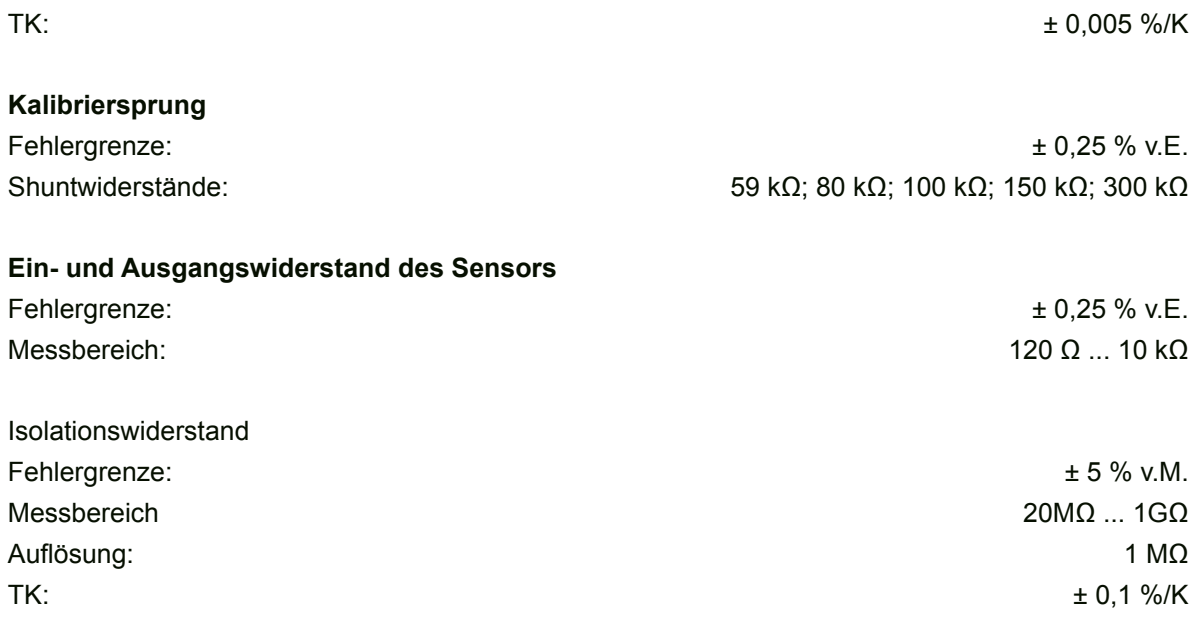

**Hinweis:** Im Sensor befinden sich bauart- und temperaturabhängige Widerstände in der Zuleitung zur eigentlichen Messbrücke. Der gemessene Wert für den Eingangswiderstand ist also von der Temperatur abhängig. Zum Beispiel kann der Eingangswiderstand eines 350 Ω Sensors bei Raumtemperatur durchaus 380 Ω betragen. Hinzu kommt eventuell noch eine Standardisierung (Abgleich des Endwerts) durch Vorwiderstände, welche den Eingangswiderstand weiter erhöhen. Im Datenblatt des Herstellers wird meist nur der nominelle Brückenwiderstand angegeben.

> Der Ausgangswiderstand der DMS-Vollbrücke im Sensor wird durch eine Verstimmung des Ausgangssignals mit Shuntwiderständen bestimmt. Der Ausgangswiderstand kann bei einigen Sensoren bauartbedingt kleiner als der Nennwert sein. Verursacht wird dies dadurch, dass einige Hersteller von Sensoren durch eine Belastung der Brückenausgangsspannung standardisieren (Abgleich des Endwerts). In diesem Fall ist die Bestimmung des Ausgangswiderstands mit dem TRANS CAL Typ 7281 nicht korrekt. Die oben erwähnten Widerstände in der Zuleitung zur eigentlichen Messbrücke beeinflussen das Messergebnis ebenfalls geringfügig.

Da Sensoren unterschiedlicher Art und mit variierenden Messbereichen an den TRANS CAL Typ 7281 angeschlossen werden können, gelten oben genannte Werte lediglich bis zum Gerätestecker. Das spezifische Sensorkabel bleibt unberücksichtigt.

### **11.3.2. Funktion "Gerätetest" mit DMS-Simulator**

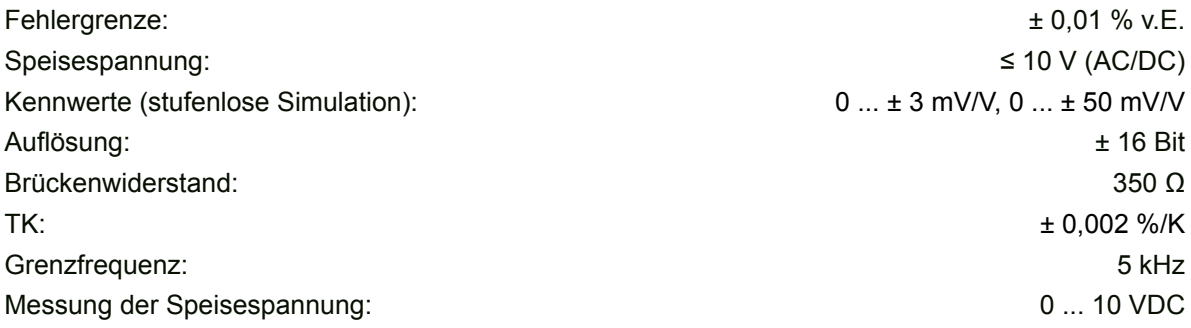

### **11.3.3. Funktion "Spannungsgeber"**

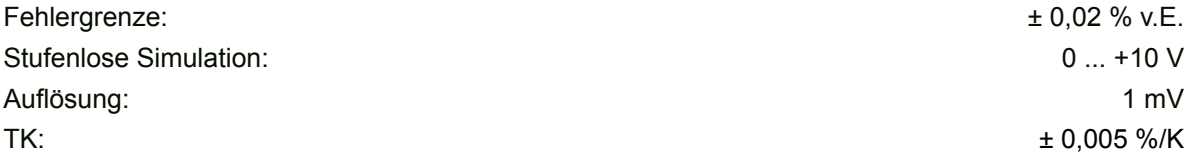

burster

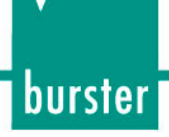

# **12. Erhältliches Zubehör**

### **12.1. Hardware**

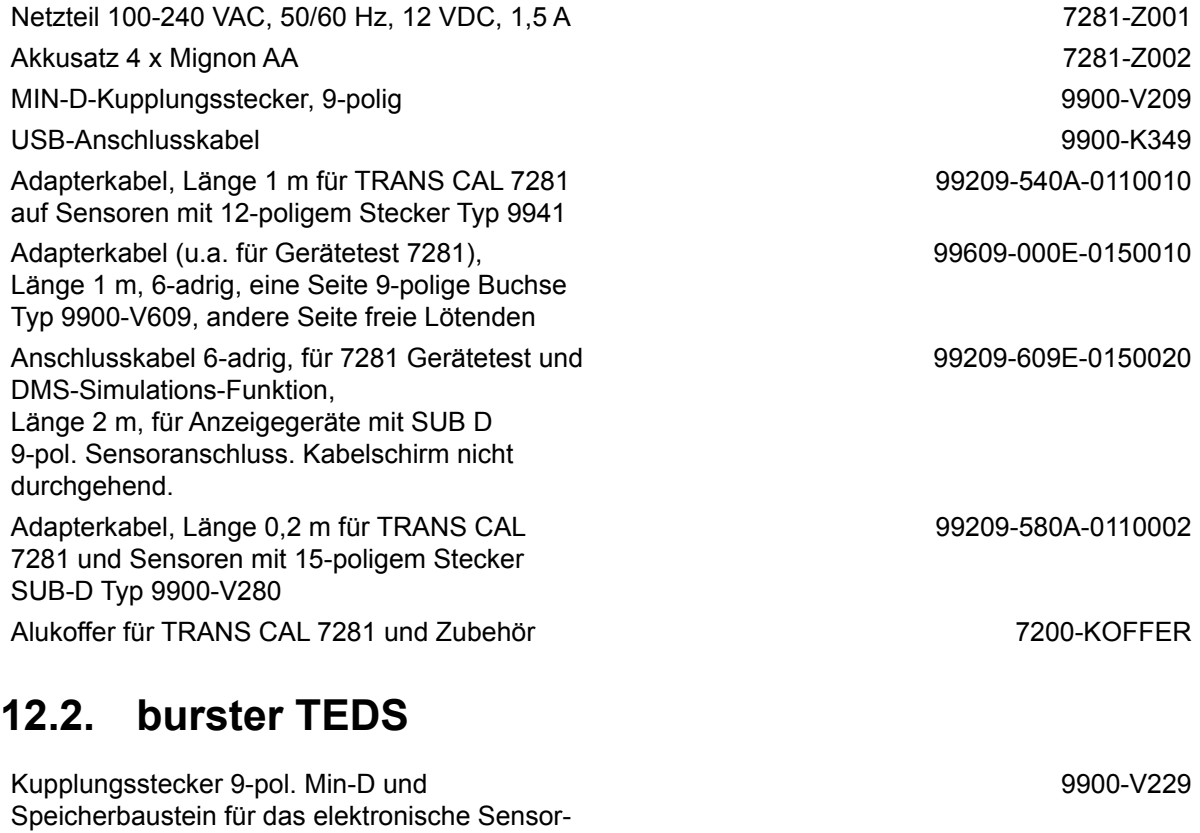

Datenblatt, für den Anschluss von DMS-Kraftsensoren an TRANS CAL 7281

Steckermontage des Steckers 9900-V229 (7281) an einen DMS-Sensor und Programmierung des elektronischen Sensor-Datenblattes

99011

**12.3. Software**

PC-Software für TRANS CAL 7281 - Plus-Version (kompatibel mit 7281-V0001):

• Bearbeiten von Geräteparametern, Parametrierung über Konfigurationsoberfläche, Protokollierung von Datenloggerwerten und Sensortestdaten, Datenexport, Metadatenbearbeitung

PC-Software für TRANS CAL 7281 - Basis Version (kompatibel mit 7281-V0000):

• Bearbeiten von Geräteparametern, Parametrierung über Konfigurationsoberfläche, Protokollierung von Datenloggerwerten und Datenexport, Metadatenbearbeitung

PC-Software für TRANS CAL 7281 - Upgrade

• Upgrade von Version 7281-P101 auf P100

### **12.4. DAkkS**

Der DKD/DAkkS-Kalibrierschein nach Richtlinie DKD-R 6-1 enthält mindestens drei Messzyklen mit je 21 Messungen in 10 %-Schritten für steigende und fallende Belastung über den gesamten Messbereich. Bei Kraftsensoren werden die Messzyklen zusätzlich mit drei unterschiedlichen Einbaustellungen, z.B. mit 0°, 120° und 240° Verdrehwinkel um die Symmetrieachse gefahren. Der Kalibrierschein ist maximal 26 Monate gültig.

### **12.5. WKS**

Der Standard-Werkskalibrierschein für eine Referenzmesskette, bestehend aus dem TRANS CAL Typ 7281 in Verbindung mit beispielsweise einem Kraft- oder Drucksensor, beinhaltet 11 Punkte, bei Null beginnend in 20 %-Schritten über den gesamten Messbereich für steigende und fallende Belastung. Bei Drehmomentsensoren werden 11 Punkte, bei Null beginnend in 20 %-Schritten bei Rechts- und Linksdrehrichtung gemessen. Sonderkalibrierungen auf Anfrage. Berechnung nach Grundpreis zuzüglich Kosten pro Messpunkt. Wir empfehlen eine Neukalibrierung nach spätestens 24 Monaten durchführen zu lassen.

7281-P100

**burster** 

7281-P101

7281-P100-UPGRADE

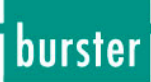

### **13. Entsorgung**

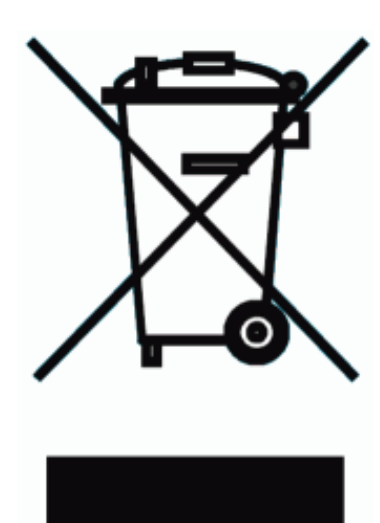

#### **Batterieentsorgung**

Der Gesetzgeber verpflichtet den Endverbraucher zur Rückgabe aller gebrauchten Batterien und Akkus (Batterieverordnung) und untersagt die Entsorgung über den Hausmüll. Davon sind auch Sie betroffen im Zusammenhang mit dem Kauf des hier beschriebenen Gerätes. Bitte entsorgen Sie Ihre verbrauchten Batterien und Akkus fachgerecht. Geben Sie diese entweder in der entsprechenden Sammelstelle in Ihrem Unternehmen ab oder auch unentgeltlich bei den Sammelstellen Ihrer Gemeinde, unseres Unternehmens oder überall da, wo Batterien und Akkus verkauft werden!

#### **Geräteentsorgung**

Bitte erfüllen Sie die gesetzlichen Verpflichtungen und entsorgen Sie das hier vorgestellte Gerät bei Unbrauchbarkeit entsprechend der gesetzlichen Regelung. Damit leisten Sie u.a. einen aktiven Beitrag zum Umweltschutz!